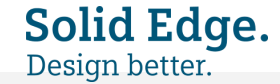

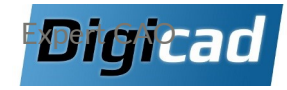

# **Catalogue Formations Solid Edge 2025**

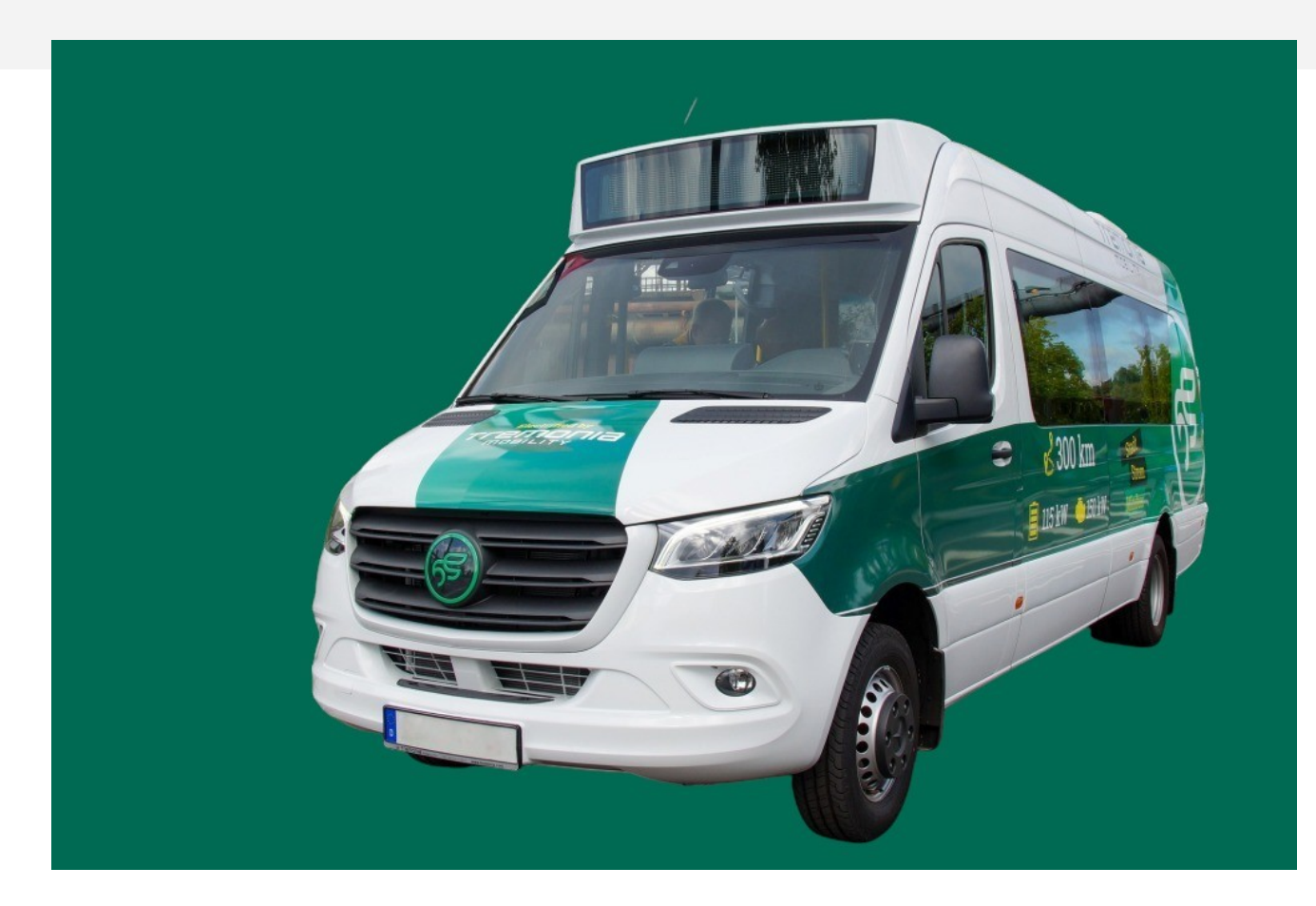

## **Services & Formations**

Des formations au service de votre performance

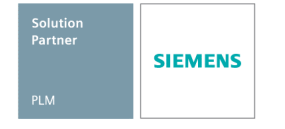

<span id="page-1-0"></span>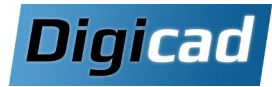

## **Programmes de formations et offres de services**

L'objectif de ce catalogue est de présenter notre savoir-faire technique et notre capacité à accompagner de manière efficace nos clients. Nos programmes de formations sont présentés sur la dernière version de Solid Edge (version 2025). Néanmoins, l'ensemble des formations peut également être proposé sur la version 2024 sur la base des programmes détaillés ci-après, nous adaptons et affinons les plans de formation en fonction de vos besoins spécifiques.

#### **FORMATIONS CAO**

#### **Les Cursus CAO 2D Solid Edge**

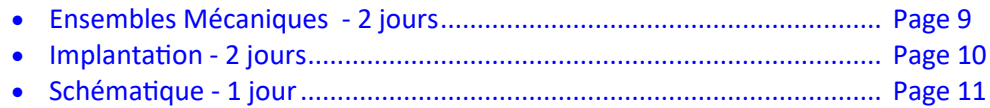

#### **Les Cursus CAO 3D Solid Edge**

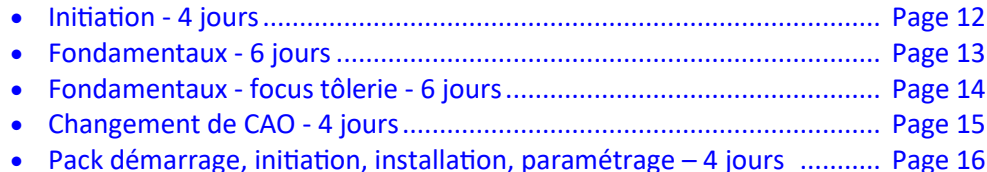

#### **Les Formations Solid Edge avancées—Experts**

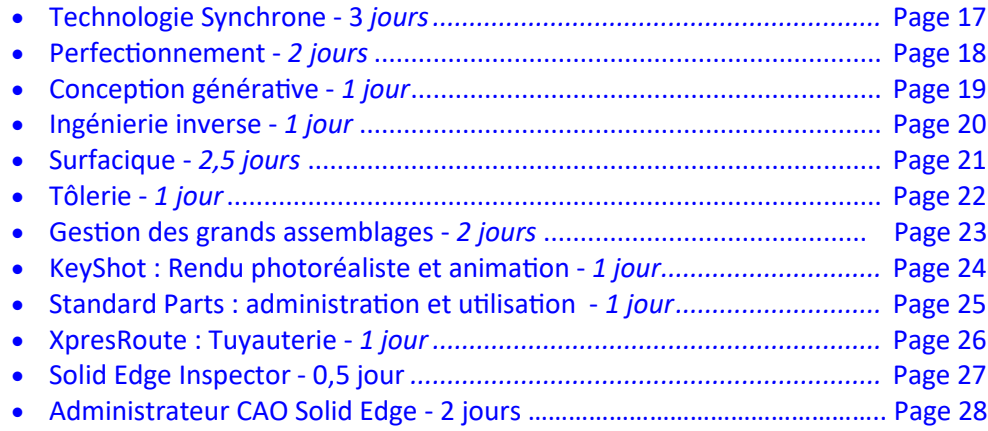

#### **Les Nouveautés Solid Edge 2025**

- Migration depuis 2021 et antérieur : *Nous consulter*
- Migration depuis 2022 *2 jours[..............................................................](#page-28-0)* Page 29
- Migration depuis 2023 *2 jours*[..............................................................](#page-28-0) Page 30
- Migration depuis 2024 *1 jour* [...............................................................](#page-29-0) Page 31
- [Pack Assistance: Configuration et formation nouveautés](#page-31-0)  *3 jours*........ Page 32

#### **Aller plus loin avec Solid Edge**

• [Prestations spécifiques sur Solid Edge](#page-32-0).................................................... Page 33

#### **FORMATIONS DOCUMENTATION TECHNIQUE**

#### **Logiciels Solid Edge Technical Publications**

- [Création de documentation technique](#page-33-0)  3 jours .................................... Page 34
- Création d'illustrations techniques 2 jours[...........................................](#page-34-0) Page 34

#### **FORMATIONS SIMULATION**

#### **Les logiciels de simulation**

- Solid Edge Simulation 2 jours [...............................................................](#page-35-0) Page 35
- Cinématique pour Solid Edge 1 jour[.....................................................](#page-36-0) Page 37
- FloEFD Initiation 2 jours[......................................................................](#page-37-0) Page 38

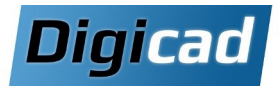

## **Programmes de formations et offre de services**

#### **FORMATIONS DESIGN CONFIGURATOR**

#### **logiciels Solid Edge Design Configurator**

- [Solid Edge Design Configurator](#page-38-0)  2 jours ................................................ Page 39
- [Solid Edge Design Configurator Connect \(Bientôt disponible\)](#page-39-0) ........ Page 40

#### **FORMATIONS CONCEPTION D'USINE MODULAIRE**

#### **Logiciels Piping Design et P&ID**

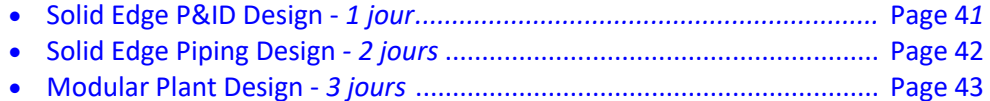

#### **FORMATIONS CONCEPTION ELECTRIQUE**

#### **Logiciels SE Electrical**

• Solid Edge Routing *- 1 jour* [.....................................................................](#page-43-0) Page 44

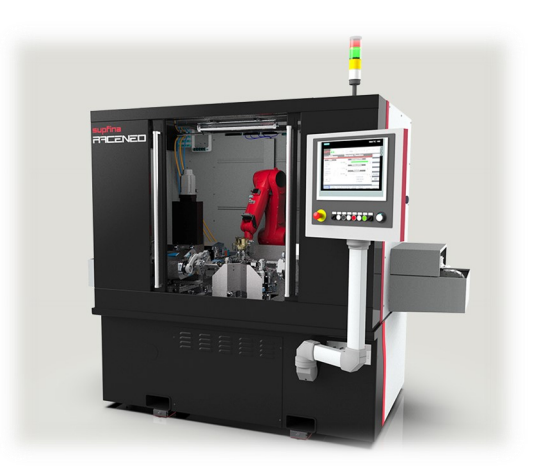

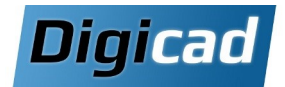

## **Qui sommes-nous ?**

#### **Digicad Group vous accompagne dans votre processus de conception.**

Depuis 1997, Digicad Group n'a cessé d'évoluer pour répondre aux besoins des industriels en matière de conception CAO, de gestion de données techniques PLM/PDM, et de simulation.

Notre succès repose sur notre volonté de vous apporter une solution pertinente et la capacité technique de vous accompagner. Notre accompagnement comprend l'analyse de vos besoins, la proposition d'une offre logicielle adaptée, la formation et le support technique nécessaires pour vous permettre d'atteindre vos objectifs.

Pour pouvoir vous offrir des solutions pertinentes, nous nous sommes associés à des partenaires reconnus pour la qualité de leurs solutions et leur capacité à innover. Nos solutions sont à la fois puissantes et ludiques. Faciles à prendre en main, elles vous permettent de concevoir des produits de manière efficace, rentable et rapide.

#### **Des réponses efficaces aux problématiques de conception**

- Conception mécanique : **[Solid Edge](http://www.digicad.fr/solid-edge)**
- Réalisation de documentation et notices techniques : **[Solid Edge Technical Publication](http://www.digicad.fr/quadrispace-documentation-technique)**
- Simulation d'écoulements fluides et de transfert de chaleur : **Simcenter FLOEFD**
- Conception électrique : **Solid Edge Routing**
- Conception de réseaux de tuyauterie : **Modular Plant Design**

### **Nos partenaires :**

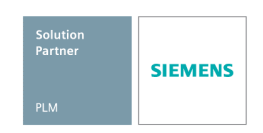

### **Digicad vous propose des logiciels qui repoussent sans cesse les limites technologiques de la conception de vos produits pour vous permettre d'innover sans cesse, plus vite et à moindre coût.**

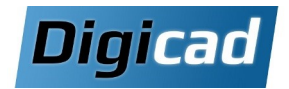

## **Qui sommes-nous ?**

### «Notre valeur ajoutée, la qualité de notre service»

### **Nos compétences :**

Pour vous permettre d'utiliser au mieux vos solutions de conception et d'impression 3D, vous êtes accompagnés, formés et suivis par une équipe technique de qualité. L'ensemble de l'équipe technique Digicad Group est issu d'une formation d'ingénieur Bac + 5 filière mécanique.

Chaque année, nos équipes sont directement formées par nos partenaires sur les nouveautés. Les certifications délivrées à l'issue de ces formations, vous garantissent une mise à jour régulière des connaissances de nos formateurs. Nous investissons continuellement sur la montée en compétences de nos équipes afin de vous apporter une véritable valeur ajoutée.

#### **Nos formations sont accessibles aux personnes en situation de handicap, pour plus d'informations, merci de contacter notre standard au 04 42 94 67 67.**

#### **Nos domaines d'intervention :**

- **Conseils et accompagnement** pour définir l'adéquation de la solution logicielle à votre problématique.
- **Installation et intégration** de la solution tout en respectant vos contraintes pour un démarrage réussi.
- **Formation** pour optimiser l'utilisation des outils et gagner en performance.
- **Support** au quotidien pour continuer à affiner vos connaissances et trouver des solutions efficaces à vos difficultés.
- **Assistance technique sur site** pour définir des axes d'amélioration des processus.
- **Développement & personnalisation des outils** pour accroître la productivité en s'affranchissant des tâches répétitives et sans valeur ajoutée.

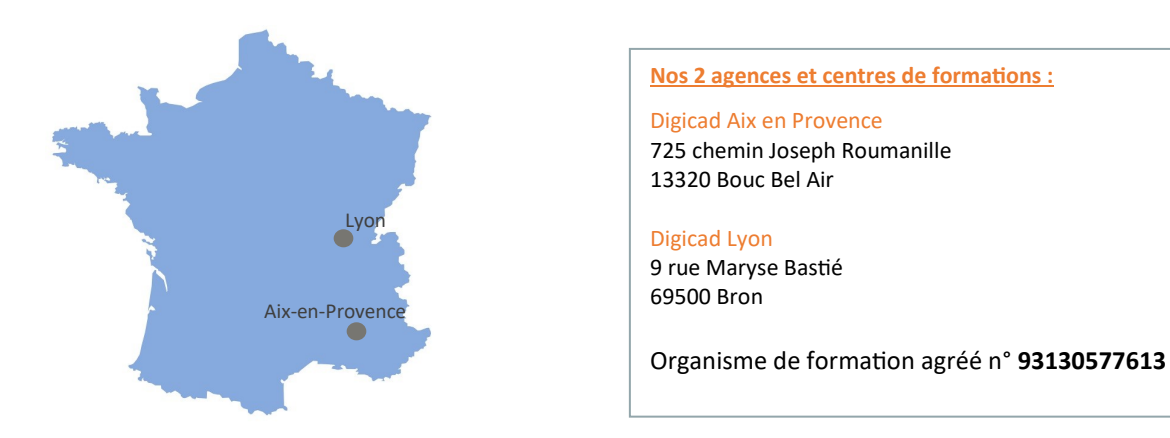

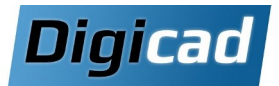

## **Notre démarche de formation**

#### **Notre volonté est d'améliorer votre productivité grâce à une meilleure maîtrise de vos logiciels.**

Pour ce faire, nous mettons à votre disposition un ensemble de moyens pour vous garantir des conditions de formation optimales. Se former chez Digicad, c'est bénéficier d'améliorations constantes de nos processus pour vous assurer des formations de qualité répondant à vos objectifs.

du contenu,

## **Une démarche qualité engagée**

- Une équipe de **formateurs experts** anime les sessions de formation.
- Un **processus qualité défini** :
	- **Validation du niveau de connaissance en amont de la formation** :
	- Envoi d'une fiche de qualification pour apprécier le niveau et les objectifs de chaque stagiaire.
	- Constitution de groupes de niveau homogène.
	- Envoi du programme détaillé du stage suivi.
	- **Evaluation des acquis pendant la formation**
	- -Des cours théoriques conformément au programme de formation
	- Mise en application par des exercices pratiques encadrés par le formateur ; l'objectif est d'évaluer l'assimilation des compétences et des connaissances.
	- -Le formateur proposera autant d'exercices que nécessaire à l'acquisition des compétences du parcours de formation

#### **Evaluation de la satisfaction des stagiaires suite à la formation :**

 - Envoi d'une fiche de satisfaction pour prendre en compte vos remarques, déceler d'éventuels dysfonctionnements et améliorer nos processus.

#### • **Attestation de fin de formation :**

 **-**Nous vous délivrons un certificat de fin de formation. Cette attestation permet de justifier que le stagiaire a bien suivi la formation.

## **Méthodologie Ecoute Cas concrets Convivialité**

**Les moyens et ressources Digicad**

participation et la concentration de chaque stagiaire,

• Des sessions de **formation dynamiques et interactives**,

Être à l'écoute des stagiaires et disponible, Alternance de phases théoriques et pratiques, Respect des rythmes d'apprentissage de chacun,

• Les **moyens pédagogiques mis en œuvre pendant la formation :** 

• La mise à disposition **d'une station de travail par stagiaire,**

• Des sessions de travail volontairement **limitées à 5 stagiaires** pour faciliter l'échange, la

S'adapter aux besoins des stagiaires en respectant les objectifs de la formation, Encourager la participation des stagiaires en favorisant une ambiance agréable. • Des **locaux agréables** et une mise à disposition de **stations de travail performantes,** 

• Des programmes incluant de **nombreux exercices et manipulations** pour faciliter l'assimilation

## **Atteinte des objectifs**

#### Catalogue Formations Solid Edge 24/02/2025 entries and the state of the www.digicad.fr - E-mail : contact@digicad.fr - 1:04 42 94 67 67

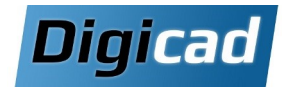

## **Les différentes formules de formation**

Préalablement à la formation, nous visons à comprendre vos attentes, définir conjointe-

## **Les modes de formation**

#### • **Les formations en intra-entreprise**

Les formations intra-entreprise sont des sessions de formation dans lesquelles nos formateurs sont dédiés à un groupe de participants issus d'une même entreprise. Ces stages, limités à 5 participants, peuvent être organisés à votre convenance, dans vos locaux ou dans nos salles de formation.

#### • **Les formations à distance**

Le stagiaire sera connecté depuis son ordinateur dans vos locaux. Le formateur sera présent à distance, il présentera la formation à distance et proposera des exercices au stagiaire qui seront ensuite corrigés à distance.

**Nous pouvons personnaliser dans le cadre de formations intra-entreprise chacun des programmes de formation référencés dans notre catalogue en fonction des besoins spécifiques des stagiaires et ceci en restant dans les limites et objectifs du programme concerné.**

## **Organisme de formation agréé et certifié QUALIOPI**

Digicad Group répond aux exigences du référentiel national qualité et du programme de certification **QUALIOPI** sous le numéro **76130465-1** et est enregistré en tant qu'organisme de formation sous le numéro déclaratif **93 130577613.**

L'ensemble des formations dispensées fait l'objet de convention vous permettant une prise en charge totale ou partielle dans le cadre de vos budgets de formation via votre OPCO.

**N'hésitez pas à vous renseigner auprès de votre OPCO afin de vous aider à financer votre formation!**

Note moyenne donnée par nos stagiaires : 4,65/5

## **L'Assistance Technique sur Site**

A votre demande, nous pouvons organiser une session d'accompagnement en vos locaux, dédiée à la résolution de questions particulières, à l'étude plus approfondie de certains points ou pour assister les utilisateurs dans l'utilisation avancée de leur poste de travail.

**Immédiatement opérationnel, vous bénéficiez de l'expertise de notre consultant sur vos propres problématiques.**

Cet accompagnement spécifique vous aide à accroître votre productivité.

Plus d'information sur l'Assistance Technique sur Site, page 35 et 47

*« Le service commercial et les formateurs ont été à l'écoute de nos besoins et on su s'adapter à nos demandes personnalisées. Le support techniques a aussi été réactif pour nous aider à installer les licences.*

*Nous recommandons. »*

CAD Designer—Société Blanc Tailleur

*« La formation Solid Edge simulation de 2 jours, était enrichissante. Grâce à une étude de cas concret que nous avions amenée, nous avons pu voir les améliorations de maillage que nous pouvions faire pour avoir des résultats plus précis*. *»*

Ingénieure au Centre d' Expériences Aériennes Militaires

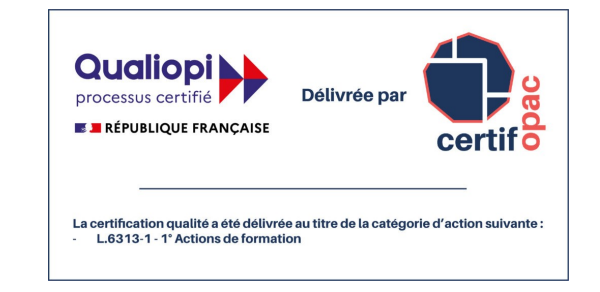

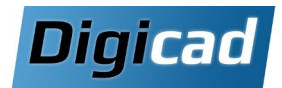

## **Les nouveautés Solid Edge 2025**

**Solid Edge** continue d'évoluer à chaque version, et Solid Edge 2025 ne fait pas exception. Cette nouvelle version apporte une multitude d'améliorations visant à simplifier l'utilisation, à augmenter la productivité et à enrichir les capacités de conception.

### **Simplification de l'expérience utilisateur**

Solid Edge 2025 introduit une interface encore plus intuitive grâce à un design modernisé et des fonctionnalités avancées :

- Une barre de recherche enrichie pour accéder rapidement aux propriétés, tables et options.
- Réorganisation des commandes avec des boutons plus ergonomiques.
- Un **Centre de découverte** intégré pour guider les nouveaux utilisateurs dans l'interface.

## **Améliorations des capacités CAO**

#### **Nouvelles fonctionnalités pour les pièces**

- Introduction de la **Matrice rapide** pour simplifier la création des motifs répétitifs.
- Prise en charge de nouvelles méthodes de pliage en tôlerie : facteur neutre, déduction et tolérance.
- Possibilité de graver sur des surfaces pliées et courbées, ouvrant de nouvelles possibilités de personnalisation.

#### **Innovations dans les assemblages**

- Amélioration du filtrage actif dans Pathfinder, facilitant la gestion des grands ensembles.
- Ajout de commandes telles que le **Sélecteur de style** pour harmoniser rapidement la conception.
- Nouvelle fonction **Matrice rapide synchrone**, idéale pour une modélisation sans contraintes supplémentaires.

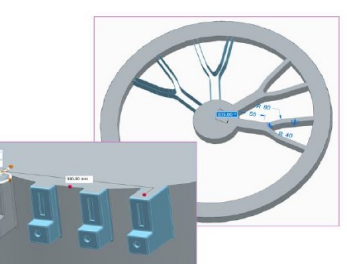

 $\overline{4}$  Plane Step **N** Prouv Brofile Ctd Side Sten

mmetric E.

58 印印日

**My M** 

## **Dessins, PMI et MBD**

#### **Conformité améliorée aux normes GD&T**

Solid Edge 2025 met à jour les symboles de texture de surface conformément à la norme **ISO 21920- 1:2021**. Ces symboles sont désormais plus accessibles via le menu déroulant, permettant aux utilisateurs de travailler efficacement tout en respectant les normes internationales.

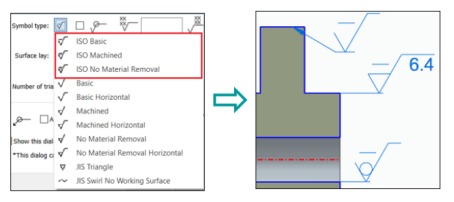

#### **Cotation automatique en 3D PMI – Pièces et Tôlerie**

- Les dimensions de localisation peuvent être ajoutées aux intersections virtuelles des faces adjacentes et aux centres des congés internes.
- Les pièces peuvent être dimensionnées en utilisant des plans de référence de base ou créés manuellement. Ces plans, perpendiculaires entre eux, permettent une cotation automatique plus précise et rapide.

## **Simulation avancée et intégration des normes**

• Les simulations utilisent désormais par défaut des maillages robustes, assurant une meilleure précision.

### **Vers une productivité accrue**

Solid Edge 2025 révolutionne la gestion des fichiers et des processus :

- Intégration de fichiers IFC directement dans les assemblages via **CAD Direct**.
- Passage au format **.ZIP** pour les fichiers d'installation, simplifiant le déploiement.
- Rationalisation des processus grâce à des actions rapides et une configuration automatisée avec le **Design Configurator**.

<span id="page-8-0"></span>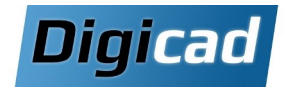

## **Solid Edge 2D Drafting : Ensembles Mécaniques**

Logiciel de dessin 2D gratuit - Environnement « Mise en plan » de Solid Edge

## **2 jours**

### **Organisation pédagogique**

#### **Objectifs**

Être capable de réaliser des plans de conception de pièces et d'ensembles mécaniques en 2D. Personnaliser des cartouches et paramétrer des modèles de plans. Exploiter efficacement les fonctionnalités avancées de Solid Edge 2D Drafting.

#### **Public concerné**

Dessinateurs et projeteurs débutants ou expérimentés. Utilisateurs souhaitant se préparer à la CAO 3D.*(Les outils de dessin sont identiques entre la CAO 2D et 3D.)*

#### **Pré-requis**

Aucune connaissance de la CAO n'est nécessaire. La maîtrise des bases de l'environnement Windows est indispensable.

#### **Moyens et méthodes pédagogiques**

Apprentissage pratique avec progression par objectifs pédagogiques. Alternance de présentations théoriques et exercices pratiques, incluant des cas concrets fournis par les stagiaires. Chaque stagiaire dispose d'un poste individuel.

### **Programme de la formation**

#### **Jour 1 : Initiation et prise en main**

**Découverte de l'interface utilisateur** Navigation, personnalisation des outils

#### **Dessiner en 2D**

Etudier les outils de dessin Etudier les outils de modification Placer des relations géométriques Maîtriser les outils de cotation Gérer la cotation automatique : Intellisketch

#### **Création de vues 2D**

Travailler sur le modèle 2D Placer des vues de modèles 2D Utiliser la fonction « Grille »

#### **Jour 2 : Perfectionnement et productivité**

#### **Habillage d'un plan : cotations et annotations**

Définir les cotes de précision : tolérances Utiliser des préfixes Placer des légendes et des bulles Mettre des champs de propriétés automatique Créer des symboles de soudure et de rugosité Placer des traits d'axes et marques de centre Nomenclature de blocs

#### **Optimisation du temps de conception des plans**

Utilisation avancée des blocs et symboles Gestion des calques et niveaux Importation/exportation de fichiers DXF/DWG

#### **Paramétrage**

Paramétrage et création de cartouches adaptés à vos projets.

Solid Edge 2D Drafting est un outil de **dessin 2D complet** comprenant l'intégralité des fonctions de dessin de Solid Edge 3D.

**Téléchargez gratuitement** Solid Edge 2D Drafting sur : [https://www.digicad.fr/logiciel](https://www.digicad.fr/logiciel-cao-2d-gratuit/)-cao-2d-gratuit/

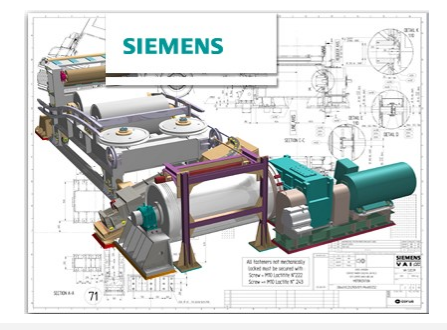

 $\Omega$  $b<sub>0</sub>$  $\overline{\bigcirc}$ 

Formation Solid Edge 24/01/2025

<span id="page-9-0"></span>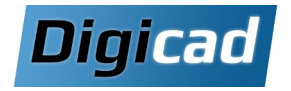

## **Solid Edge 2D Drafting : Implantation en 2D**

Logiciel de dessin 2D gratuit - Environnement « Mise en plan » de Solid Edge

## **2 jours**

### **Organisation pédagogique**

#### **Objectifs**

Être capable de concevoir des plans d'implantation précis et professionnels en 2D. Gérer efficacement des implantations complexes grâce à Solid Edge. Exploiter les outils avancés pour organiser, annoter et partager vos projets.

#### **Public concerné**

Dessinateurs, projeteurs, et techniciens en charge de plans d'implantation de lignes ou d'usines.

#### **Pré-requis**

Connaissances de base en environnement Windows. Aucune expérience préalable en CAO requise.

#### **Moyens et méthodes pédagogiques**

Alternance entre présentations théoriques et exercices pratiques. Utilisation de cas réels pour des mises en situation adaptées.

### **Programme de la formation**

#### **Jour 1 : Découverte et organisation**

#### **Découverte de l'interface utilisateur**

Navigation, personnalisation, et découverte des fonctionnalités essentielles.

#### **Dessiner en 2D**

Etudier les outils de dessin Etudier les outils de modification Travailler sans relations géométriques Utilisation de la grille Conseils et astuces pour un dessin efficace.

#### **Gestion des plans complexes**

Création et gestion des blocs pour des éléments standards. Organisation des implantations en plusieurs plans inter-

connectés. Exploiter les niveaux et les groupes pour faciliter

l'affichage et les manipulations d'ensembles

#### **Jour 2 : Habillage, export et pratique**

#### **Habillage d'un plan : cotations et annotations**

Ajout d'annotations (légendes, bulles, champs de propriété). Utilisation de symboles normalisés (soudure, rugosité, etc.). Mettre des champs de propriété automatique Création de nomenclatures

#### **Import Export**

Les options d'imports et d'export DXF et DWG Nettoyage et gestion des fichiers DXF/DWG complexes

#### **Travail pratique**

Récupération, nettoyage et modification d'une implantation existante. Exercices basés sur des projets concrets

Les Cursus CAO 2D Solid Edge Solid  $\overline{\mathbf{C}}$ **OAC** Cursus 5  $\overline{a}$ 

 $\Omega$  $b<sub>0</sub>$  $\overline{\mathbf{C}}$ Ш

Solid Edge 2D Drafting est un outil de **dessin 2D complet** comprenant l'intégralité des fonctions de dessin de Solid Edge 3D.

**Téléchargez gratuitement** Solid Edge 2D Drafting sur : [https://www.digicad.fr/logiciel](https://www.digicad.fr/logiciel-cao-2d-gratuit/)-cao-2d-gratuit/

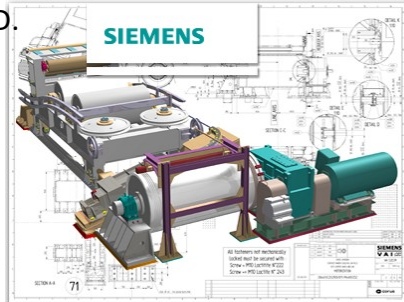

<span id="page-10-0"></span>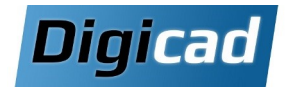

## **Solid Edge 2D Drafting : Schématique**

Logiciel de dessin 2D gratuit - Environnement « Mise en plan » de Solid Edge

## **1 jour**

#### **Organisation pédagogique**

#### **Objectifs**

Être capable de réaliser des schémas électriques, hydrauliques, ou autres en 2D. Utiliser les outils avancés pour organiser, annoter et gérer efficacement vos projets. Exploiter les blocs, bibliothèques et connecteurs pour une conception standardisée et fluide.

#### **Public concerné**

Dessinateurs, projeteurs, ou concepteurs travaillant sur des schémas techniques. Idéal pour les métiers nécessitant des schémas normalisés (électrique, hydraulique, etc.).

#### **Pré-requis**

Aucune connaissance de la CAO n'est nécessaire. Les symboles propres au métier doivent être maitrisés. Connaissance de base de l'environnement Windows indispensable.

Maîtrise des symboles propres au métier.

#### **Moyens et méthodes pédagogiques**

Apprentissage fondé sur la pratique, progression par objectifs pédagogiques de difficulté croissante. Alternance entre théorie et exercices pratiques basés sur des cas réels. Un stagiaire par poste.

#### **Programme de la formation**

#### **Découverte de l'interface utilisateur**

Navigation et personnalisation de l'environnement

#### **Dessiner en 2D**

Etudier les outils de dessin Etudier les outils de modification Imposer des relations géométriques Utilisation de la grille

#### **Utilisation des connecteurs et les blocs**

Création et gestion de blocs pour éléments standards Exploitation des bibliothèques d'éléments au format DWG Intégration de connecteurs dans les schémas

#### **Habillage d'un plan : cotations et annotations**

Ajout de préfixes, légendes, bulles et annotations Utilisation des champs de propriété automatique Création de nomenclatures de blocs

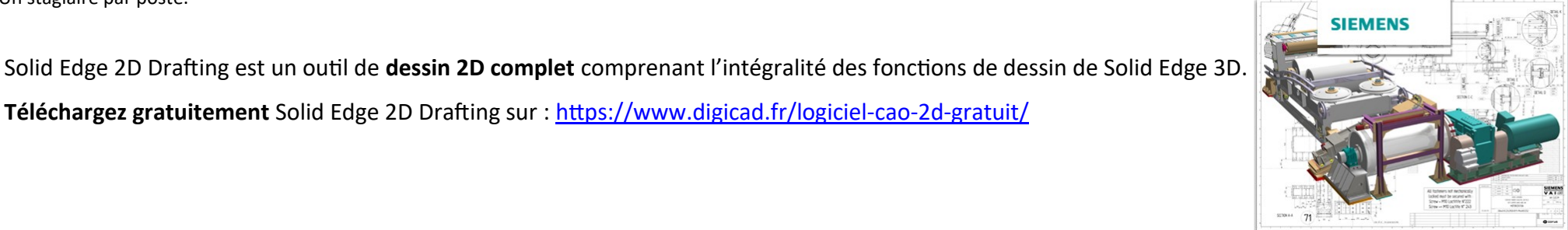

**Téléchargez gratuitement** Solid Edge 2D Drafting sur : [https://www.digicad.fr/logiciel](https://www.digicad.fr/logiciel-cao-2d-gratuit/)-cao-2d-gratuit/

<span id="page-11-0"></span>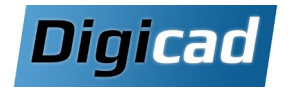

## **Initiation à Solid Edge**

Programme basé sur les fonctionnalités de Solid Edge Design and Drafting

## **4 jours**

### **Organisation pédagogique**

#### **Objectifs**

Acquérir les compétences permettant de créer des pièces à géométries simples, des assemblages et des plans 2D. Maîtriser une méthode de conception ordonnée robuste Apprendre à gérer les fichiers CAO.

#### **Public concerné**

Dessinateurs, projeteurs, et techniciens débutant sur Solid Edge (licence Design & Drafting). Toute personne souhaitant se familiariser avec la CAO 3D.

#### **Pré-requis**

Aucun prérequis de conception 3D. Connaissance de l'environnement PC et de Windows.

#### **Moyens et méthodes pédagogiques**

Apprentissage fondé sur la pratique, progression par objectifs pédagogiques de difficulté croissante. Alternance de présentations de concepts et de mises en pratique sur des exercices ou/et des cas du stagiaire. Un stagiaire par poste.

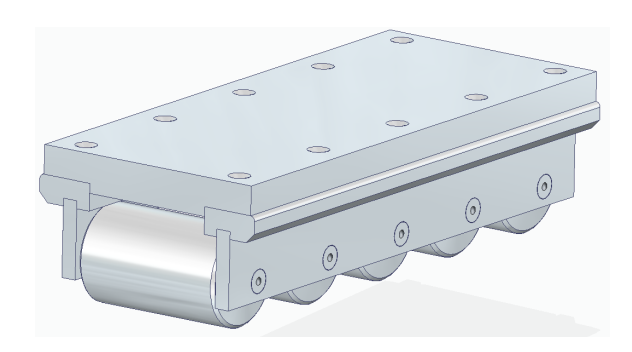

### **Programme de la formation**

**Jour 1 : Découverte de Solid Edge et création de pièces Découverte de l'interface Solid Edge**

#### **Création de plans et d'esquisses**

Sélectionner et créer de nouveaux plans Dessiner des esquisses avec les outils de base

**Conception de pièces simples** (notions de base) Extrusion et révolution pour créer des volumes Placer des perçages, congés et chanfreins Définir les matières et propriétés des pièces

#### **Jour 2 : Conception avancée et assemblages**

#### **Maîtriser les fonctions avancées**

Réaliser des coques et des dépouilles Copier des fonctions par symétrie ou par matrice Modifier les fonctions créées Gérer l'arborescence d'une pièce

#### **Une méthode de conception robuste**

Choisir un ordre de fonctions permettant une modification rapide et sans erreur Renommer et grouper les fonctions Cas pratiques

#### **Création d'un assemblage**

Maîtriser les différentes relations d'assemblage Placer des pièces par symétrie ou par matrice Assemblage avec matrice rapide Dupliquer et cloner des composants Résoudre les conflits de relation

**Jour 3 : Gestion des assemblages et habillage des plans** 

#### **Gestion des assemblages**

Utiliser les configurations d'affichages Créer des assemblages simplifiés Outils de mesure Vérifier les interférences statiques et dynamiques

#### **Création et habillage de plans 2D**

Mettre en plan une pièce et un assemblage Créer, coter et annoter des vues Placer des tables et une nomenclature

#### **Jour 4 : Gestion des fichiers et exercices pratiques**

#### **Gérer les fichiers CAO**

Comprendre les liaisons entre les fichiers Utiliser le gestionnaire de conception Copier, renommer et réviser un composant Créer un Pack & Go

#### **Création d'une notice de montage**

Réaliser un éclaté Mettre en plan un éclaté

#### **Exercice pratique complet**

Réaliser les pièces, l'assemblage et la mise en plan d'un ensemble mécanique simple Possibilité de se baser sur un exemple concret fourni préalablement par le stagiaire

<span id="page-12-0"></span>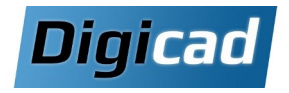

## **Les Fondamentaux**

Programme basé sur les fonctionnalités de Solid Edge Foundation

## **6 jours**

### **Organisation pédagogique**

#### **Objectifs**

Savoir créer des pièces, des assemblages et des mises en plan de complexité croissante.

Maîtriser une méthode de conception ordonnée efficace. Apprendre à gérer les fichiers CAO.

#### **Public concerné**

Ce cours est destiné aux dessinateurs et projeteurs, nouveaux utilisateurs de Solid Edge (en version Solid Edge Foundation, Classic ou Premium).

#### **Pré-requis**

Aucun prérequis de conception 3D Connaissance de l'environnement PC et de Windows. Cette formation nécessite d'être équipé au minimum de Solid Edge Foundation.

#### **Moyens et méthodes pédagogiques**

Apprentissage fondé sur la pratique, progression par objectifs pédagogiques de difficulté croissante. Alternance de présentations de concepts et de **mises en pratique sur des exercices** ou/et des cas du stagiaire. Un stagiaire par poste.

#### **Organisation** :

**Nous vous proposons cette formation en deux sessions : 4 jours + 2 jours**

*Le but est de favoriser la pratique entre les deux sessions et d'échanger avec le formateur lors de la seconde session sur les difficultés rencontrées.*

### **Programme de la formation**

#### **Jour 1 : Introduction et bases de la modélisation**

#### **Découverte de l'interface Solid Edge**

**Création d'une pièce simple** (notions de base) Maîtriser les notions de plans et d'esquisse Réaliser des volumes par extrusion et révolution Placer des perçages, congés et chanfreins Définir la matière et les propriétés de la pièce

#### **Exercices**

Études de cas pour maîtriser l'organisation des fonctions.

#### **Jour 2 : Fonctions avancées et méthodologie**

#### **Maîtriser les fonctions avancées**

Introduction aux coques, balayages, et raccordements. Copier des fonctions par symétrie ou par matrice

#### **Conseils en méthodologie de conception**

Organisation des fonctions pour garantir des modifications rapides et sans erreur.

Renommer et grouper les fonctions, Cas pratiques

#### **Création d'un assemblage**

Utilisation des relations de base et outils de symétrie ou matrice.

Dupliquer, remplacer et cloner des composants

#### **Jour 3 : Assemblages et habillage des plans**

**Création d'un assemblage (suite)** Gérer les configurations d'affichage, Résoudre les conflits de relations et vérifier les interférences.

**Création et habillage de plans 2D** Créer, coter et annoter des vues, Placer une nomenclature

**Gérer les fichiers CAO** Comprendre les liaisons entre les fichiers **Jour 4 : Gestion des fichiers et conception paramétrée** 

#### **Gérer les fichiers CAO (suite)**

Utiliser le gestionnaire de conception Révision, copie, et renommage de composants, Pack & Go

#### **Création de formes complexes**

Conception avancée avec des dépouilles, raccordements, nervures, et balayages. Fonctionnalités avancées des matrices

#### **Conception de pièces paramétrées**

Utiliser les variables et les formules Créer des familles de pièces

**Jour 5 : Assemblages complexes et familles d'assemblages** 

**Création d'un assemblage complexe**

Maîtrise des relations avancées d'assemblage.

#### **Conception d'assemblages paramétrés**

Créer des pièces dans le contexte d'un assemblage, établir des liaisons entre elles

Gérer les familles d'assemblages.

**Eclaté d'un assemblage** Réaliser un éclaté et le mettre en plan

#### **Jour 6 : Conception avancée et synchrone**

**Initiation à la Conception des bâtis**

#### **Initiation à la Technologie Synchrone**

Modifier des "corps morts", coter en 3D, poser des relations géométriques

Utiliser le compas et combiner les modes ordonné et synchrone.

#### **Exercice pratique complet**

Concevoir les pièces, l'assemblage et la mise en plan d'un ensemble mécanique simple à partir d'un exemple concret fourni par le stagiaire.

<span id="page-13-0"></span>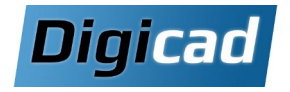

## **6 jours Les Fondamentaux - Focus tôlerie**

Programme basé sur les fonctionnalités de Solid Edge Foundation, en particulier en tôlerie

### **Organisation pédagogique**

#### **Objectifs**

Savoir créer des pièces, assemblages et mises en plan de complexité croissante. **Un focus est réalisé sur la conception de pièces de Tôle**.

Maîtriser une méthode de conception ordonnée efficace. Apprendre à gérer les fichiers CAO.

#### **Public concerné**

Dessinateurs, projeteurs et techniciens travaillant sur des projets de tôlerie ou de mécanique en CAO 3D. Nouveaux utilisateurs de Solid Edge Foundation, Classic ou Premium.

#### **Pré-requis**

Aucun prérequis de conception 3D Connaissance de l'environnement PC et de Windows. Cette formation nécessite d'être équipé au minimum de Solid Edge Foundation.

#### **Moyens et méthodes pédagogiques**

Apprentissage fondé sur la pratique, progression par objectifs pédagogiques de difficulté croissante. Alternance de présentations de concepts et de **mises en pratique sur des exercices** ou/et des cas du stagiaire. Un stagiaire par poste.

#### **Organisation :**

#### **Nous vous proposons cette formation en deux sessions : 4 jours + 2 jours**

*Le but est de favoriser la pratique entre les deux sessions et d'échanger avec le formateur lors de la seconde session, sur les difficultés rencontrées.*

### **Programme de la formation**

#### **Jour 1 : Introduction et bases de la tôlerie**

#### **Découverte de l'interface Solid Edge**

**Création d'une tôle simple** (notions de base) Créer des tôles avec plans, esquisses, faces, plis, traitements de

coins, perçages Définir la jauge, la matière et les propriétés de la tôle Réaliser le déplié d'une tôle

#### **Maîtriser les fonctions de déformation** Placer des fonctions de déformations

#### **Jour 2 : Fonctions avancées et méthodologie**

#### **Maîtriser les fonctions appliquées**

Copier des fonctions par symétrie ou matrice Déplier/replier les pllis Estimation des coûts *(à partir de Classic)*

#### **Conseils en méthodologie de conception**

Organisation des fonctions pour faciliter les modifications futures.

#### **Création d'un assemblage**

maîtriser les relations de base, placer des pièces par symétrie ou matrice, et cloner/Dupliquer des composants

#### **Jour 3 : Assemblages et habillage des plans**

#### **Création d'un assemblage (suite)**

Configurations d'affichage pour simplifier les grands assemblages Vérifier les interférences statiques et dynamiques

#### **Création et habillage de plans 2D**

Créer, coter des vues Placement de nomenclatures et annotations avancées

#### **Gérer les fichiers CAO**

Comprendre les liaisons entre les fichiers Utiliser le gestionnaire de conception Révision, copie, et renommage de composants Création d'un Pack & Go pour les projets

#### **Jour 4 : Gestion des fichiers et tôles complexes Créer des tôles complexes**

Réalisation de trémies

#### **Conception de tôles paramétrées** Utilisation des variables, formules et familles de pièces.

#### **Découverte de l'environnement pièce**

Les fonctions de base de l'environnement de pièce Passer d'une pièce à une tôle Vérification des dimensions et contrôle qualité

#### **Jour 5 : Assemblages avancés et éclatés**

**Création d'un assemblage complexe** Gestion des relations avancées d'assemblage.

#### **Conception d'assemblages paramétrés**

Créer des pièces dans le contexte d'un assemblage Créer des liaisons entre les pièces d'un assemblage Utiliser les familles d'assemblage

#### **Eclaté et animation : notice de montage**

Réalisation d'un éclaté pour la notice de montage et le mettre en plan

#### **Jour 6 : Conception avancée et synchrone Initiation à la Conception des bâtis**

#### **Initiation à la Technologie Synchrone**

Modifier un « corps mort »

Combinaison des outils synchrones et ordonnés Poser des relations géométriques et coter en 3D Utiliser le Compas et les intentions de conception

#### **Exercice pratique complet**

Réalisation d'un projet complet incluant pièces, assemblages et plans (exemple fourni par le stagiaire)

Formation Solid Edge 24/01/2025

<span id="page-14-0"></span>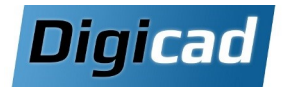

## **Changement de CAO**

Programme basé sur les fonctionnalités de Solid Edge Foundation

## **4 jours**

### **Organisation pédagogique**

#### **Objectifs**

Retrouver rapidement votre niveau d'efficacité en utilisant Solid Edge.

Exploiter pleinement les fonctionnalités avancées et les atouts spécifiques de Solid Edge pour surpasser votre ancien outil.

#### **Public concerné**

Dessinateurs et projeteurs ayant une expérience préalable sur un autre logiciel de CAO 3D et souhaitant migrer efficacement vers Solid Edge.

#### **Pré-requis**

Compréhension des concepts de conception ordonnée (par historique).

Familiarité avec l'environnement Windows et PC.

#### **Moyens et méthodes pédagogiques**

Alternance entre théorie et exercices pratiques adaptés aux projets réels des stagiaires.

Un poste de travail dédié par stagiaire pour une pratique optimale.

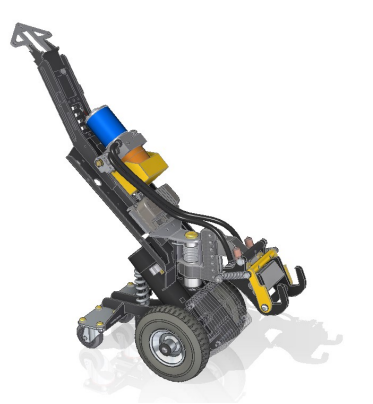

### **Programme de la formation**

**Jour 1 : Transition vers Solid Edge Découverte de l'interface Solid Edge**

#### **Création d'une pièce**

Utiliser les fonctions d'ajout et d'enlèvement de matière Placer des perçages, congés, chanfreins, matrices, et symétries Appliquer des coques et des dépouilles Définir les matières et propriétés des pièces

#### **Conseils en méthodologie de conception**

Organisation des fonctions pour garantir des modifications rapides et sans erreurs. Cas pratiques

#### **Jour 2 : Assemblages et plans 2D**

#### **Création d'un assemblage**

Maîtriser les relations de base pour placer des pièces Utiliser les outils de symétrie, matrices, duplication, et clonage. Utiliser les configurations d'affichages Vérifier les interférences statiques et dynamiques Résoudre les conflits de relation

#### **Création et habillage de plans 2D**

Générer des vues, coter, annoter, et placer des nomenclatures.

#### **Gérer les fichiers CAO**

Comprendre les liaisons entre les fichiers Utiliser le gestionnaire de conception Copier, renommer et réviser un composant Créer un Pack & Go

#### **Jour 3 : Conception avancée**

#### **Création de formes complexes**

Utiliser des outils avancés comme le balayage, le raccordement, et la conception multi-corps. Découvrir les outils de conception surfacique

#### **Conception de pièces paramétrées**

Utiliser les variables et les formules Créer des familles de pièces

#### **Découverte de la tôlerie**

Fonctions de base pour créer des tôles avec traitements de coins et dépliés. Transition de pièces vers des tôles pour répondre aux besoins de

fabrication.

#### **Jour 4 : Conception avancée et synchrone**

#### **Conception d'assemblages paramétrés**

Créer des pièces dans le contexte d'un assemblage Gérer les familles d'assemblages et les liaisons entre pièces.

#### **Eclaté et animation : notice de montage**

Réaliser des éclatés et des animations pour des notices de montage.

#### **Conception des bâtis**

Créer des trajectoires et appliquer des profilés.

#### **Initiation à la Technologie Synchrone**

Modifier des "corps morts" et poser des relations géométriques en 3D. Combiner les modes ordonné et synchrone Utiliser le compas et les intentions de conception

Formation Solid Edge 24/01/2025

<span id="page-15-0"></span>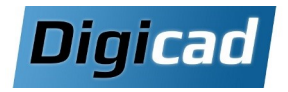

## **Pack démarrage**

Initiation à Solid Edge, Installation, Paramétrage et Personnalisation

## **4 jours**

### **Organisation pédagogique**

#### **Objectifs**

Apprendre les bases de la modélisation 3D pour créer des pièces simples, des assemblages et des plans 2D. Maîtriser une méthode de conception ordonnée robuste.

Gérer efficacement les fichiers CAO et structurer l'arborescence des projets.

Installer, configurer et personnaliser Solid Edge pour un usage optimal.

Créer et paramétrer des cartouches, des nomenclatures, et des styles personnalisés pour les projets.

#### **Public concerné**

Nouveaux utilisateurs de Solid Edge souhaitant exploiter pleinement ses capacités dès la fin du stage. Bureaux d'études souhaitant démarrer Solid Edge avec un environnement complet et adapté à leurs besoins.

#### **Pré-requis**

Aucune connaissance préalable en conception 3D. Familiarité avec l'environnement Windows.

#### **Moyens et méthodes pédagogiques**

Apprentissage pratique, progression graduelle, alternance entre théorie et exercices personnalisés avec un poste par stagiaire.

#### **Notre conseil**

Il peut être intéressant de séparer la formation en 2 sessions pour laisser le temps aux stagiaires de pratiquer avant d'aborder des sujets plus avancés.

**La partie installation ne prend pas en compte l'installation et le paramétrage de « Fast search ». Consultez nous si vous êtes intéressé (Durée** : 0,5 jour)

### **Programme de la formation**

**Jour 1 : Introduction à Solid Edge Découverte de l'interface Solid Edge**

**Création d'une pièce simple** (notions de base) Utilisation des notions de plans et d'esquisses Réalisation de volumes par extrusion et révolution Placement de perçages, congés et chanfreins

#### **Maîtriser les fonctions appliquées**

Définir la matière et les propriétés de la pièce

Réaliser des coques et des dépouilles Copier des fonctions par symétrie ou par matrice Gérer l'arborescence d'une pièce

#### **Une méthode de conception robuste**

Choisir un ordre de fonctions permettant une modification rapide et sans erreur Renommer et grouper les fonctions

#### **Jour 2 : Assemblages et gestion des fichiers**

#### **Création d'un assemblage**

Relations d'assemblage de base Placement des pièces par symétrie ou matrice Dupliquer et cloner des composants Utiliser les configurations d'affichages Résolution des conflits de relation et vérification des interférences statiques/dynamiques

#### **Création et habillage de plans 2D**

Habillage, cotation et annotation des vues Placement de nomenclatures et personnalisation des tables

#### **Gérer les fichiers CAO**

Comprendre les liaisons entre les fichiers Utiliser le gestionnaire de conception Copier, renommer et réviser un composant Créer un Pack & Go

#### **Jour 3 : Plans, animations et exercice pratique**

#### **Création d'une notice de montage**

Réalisation d'éclatés et création d'animations pour des notices. Mise en plan des éclatés

#### **Exercice pratique complet**

Réalisation des pièces, assemblages et plans d'un projet complet (basé sur un exemple fourni par le stagiaire)

#### **Jour 4 : Paramétrage et installation**

#### **Paramétrage des templates**

Personnalisation des fonds de plan Création des nomenclatures et autres tables Personnalisation des styles de côtes, de vues...

#### **Installation de nouveaux postes**

Savoir installer un nouveau poste, récupérer ses licences et ses paramètres

Formations sur site : Installation et configuration des postes utilisateurs pour un démarrage opérationnel

<span id="page-16-0"></span>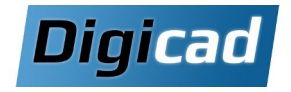

## **Technologie Synchrone**

Maîtriser la méthodologie de conception en Technologie Synchrone pour accélérer le processus

## **3 jours**

#### **Objectifs**

Maîtriser la méthodologie de conception avec la Technologie Synchrone pour accélérer les processus de modélisation.

Apprendre à modifier des « corps morts », simplifier la réédition des pièces et optimiser la flexibilité des conceptions.

Intégrer les outils synchrones dans les environnements de pièces, assemblages et tôlerie.

Pour en savoir plus sur la Technologie Synchrone : **www.digicad.fr/solid-edge** 

#### **Public concerné**

Dessinateurs et projeteurs utilisant Solid Edge et souhaitant exploiter pleinement la Technologie Synchrone.

#### **Pré-requis**

Connaissances en conception ordonnée sur Solid Edge. Maîtrise de l'environnement PC et Windows nécessaire.

#### **Moyens et méthodes pédagogiques**

Apprentissage fondé sur la pratique, progression par objectifs pédagogiques de difficulté croissante. Alternance de présentations de concepts et de mises en pratique sur des exercices ou/et des cas du stagiaire. Un stagiaire par poste.

#### **Organisation pédagogique Programme de la formation**

#### **Jour 1 : Introduction à la modélisation synchrone**

#### **La modélisation sans historique de fonctions**

A travers 2 exemples, comprendre le principe de l'édition directe sur une pièce simple et son avantage sur une pièce complexe

#### **Concevoir en Synchrone**

Verrouillage de plans et gestion des régions Placer des côtes 3D Vérificateur de dimensions Création de volumes par extrusion et révolution Modification en respectant ou en changeant les intentions via le Gestionnaire des Solutions

Placement de perçages, congés et chanfreins

#### **Les limites du Synchrone et les solutions : la con-**

#### **ception mixte ordonnée/synchrone**

Basculer de l'ordonné vers le synchrone et inversement Déplacer vers synchrone

Méthodologie robuste mélangeant ordonné et synchrone

#### **La modification de corps morts**

Reconnaissance des perçages, des matrices de perçages et des chanfreins

Application de cotes et relations géométriques pour enrichir les modèles

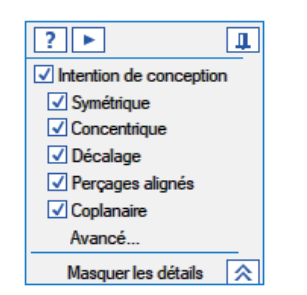

#### **Jour 2 : Modification avancée et assemblages synchrones**

#### **La synchrone dans l'assemblage**

Modification directe depuis l'assemblage

Création de pièces synchrones dans le contexte d'un assemblage Placement de cotes et relations directement dans les assemblages

#### **Les fonctions appliquées en Synchrone**

Réalisation de coques et dépouilles Copier des fonctions par symétrie ou par matrice Résoudre les conflits de relation

**Jour 3: Applications avancées en tôlerie et outils synchrones** 

#### **Création d'une tôle avec la Technologie Synchrone**

Maîtriser l'ajout de face et de plis Les atouts de la synchrone : orientation des faces Maîtriser face suivant profil en synchrone Placer des fonctions de déformations Mixer pièce, tôle, ordonnée et synchrone Transformation de solides synchrones en tôles ordonnées

#### **Fonctions avancées**

Live Section : modification dynamique des sections. Copie inter-pièce Copier coller, détacher et attacher

#### **Exercices pratiques**

Étude de cas concrets proposés par les stagiaires pour renforcer l'apprentissage.

<span id="page-17-0"></span>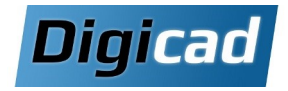

## **Perfectionnement**

Redécouvrir les outils avancés et les bonnes pratiques pour concevoir plus rapidement

## **2 jours**

#### **Objectifs**

Optimiser votre méthode de conception en révisant les bonnes pratiques de la CAO 3D ordonnée Revoir l'ensemble des fonctionnalités de Solid Edge permettant d'accélérer la conception Découvrir ou approfondir des fonctions souvent sousutilisées mais puissantes pour gagner en efficacité.

#### **Public concerné**

Dessinateurs, projeteurs, et utilisateurs de Solid Edge souhaitant se perfectionner ou actualiser leurs connaissances.

#### **Pré-requis**

Connaissances en conception ordonnée (par historique) Connaissance de l'environnement PC et de Windows Maîtrise de l'environnement PC et Windows

#### **Moyens et méthodes pédagogiques**

Apprentissage fondé sur la pratique, progression par objectifs pédagogiques de difficulté croissante. Alternance de présentations de concepts et de mises en pratique sur des exercices ou/et des cas du stagiaire. Un stagiaire par poste.

### **Organisation pédagogique Programme de la formation**

#### **Jour 1 : Bonnes pratiques et outils pour la conception 3D**

#### **Conseils en méthodologie de conception**

Organisation des fonctions pour des modifications rapides et fiables.

Renommer et grouper les fonctions pour une meilleure lisibilité Cas pratiques

#### **Trucs et astuces pour accélérer la conception**

Utilisation avancée d'Intellisketch pour une esquisse efficace Optimisation des raccourcis clavier et paramétrages d'affichage Sauvegarde des réglages, fonctions, et pièces modèles pour réutilisation Vue du modèle Vérificateur de dimensions

#### **Accélérer la mise en plan**

Récupération et alignement des cotes et des bulles Configuration des nomenclatures et personnalisation des cartouches Utiliser les quicksheets

#### **Exploiter des fichiers STL\***

Importer un fichier STL Principe de la modélisation convergente Ajouter/enlever de la matière sur un STL

#### **Jour 2 : Assemblages et gestion avancée**

#### **Accélérer l'assemblage**

Capturer les relations Utiliser les fonctions de matrice Exploiter les configurations d'affichages Accélérer l'ouverture d'un assemblage Résoudre les conflits de relation

#### **Conception dans le contexte de l'assemblage**

S'appuyer sur les autres pièces Exploiter les liaisons de variables, esquisses et copie inter-pièce

#### **Gérer les fichiers CAO**

Comprendre les liaisons entre fichiers et utiliser le gestionnaire de conception

Copier, renommer, et réviser des composants Créer un Pack & Go pour partager et archiver des projets

#### **Découverte des modules selon vos besoins**

Découverte de modules spécifiques tels que :

- Bâti : création de structures mécaniques.
- XpresRoute : conception de tuyauteries et faisceaux.
- Eclaté et Rendu : animations et présentations photoréalistes.
- Ingénierie inverse : reconstruction à partir de modèles STL.
- Conception générative : optimiser les designs pour la fabrication additive

#### **\*Notes**

Cette partie de la formation ne peut être traitée qu'à partir de Solid Edge 2024. Sur les autres versions le temps sera consacré à approfondir d'autres sujets selon les besoins des stagiaires. Pour les fonctionnalités plus avancées autour du STL, un programme de formation dédié à l'ingénierie inverse est proposé page 20.

<span id="page-18-0"></span>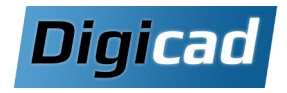

## **Conception générative**

Concevoir des pièces optimisées pour une certaine résistance mécanique

#### **Objectifs**

Comprendre les principes de la conception générative. Configurer et lancer une étude d'optimisation. Analyser et exploiter les résultats pour la conception.

#### **Public concerné**

Ce cours s'adresse aux dessinateurs et projeteurs utilisateurs de Solid Edge, souhaitant concevoir des composants mécaniques optimisés répondant à des besoins spécifiques.

#### **Pré-requis**

Maîtrise de la conception ordonnée (par historique). Connaissance de l'environnement PC et Windows. Formation réservée aux utilisateurs disposant du module **Solid Edge Generative Design Pro.**

#### **Moyens et méthodes pédagogiques**

Apprentissage fondé sur la pratique, progression par objectifs pédagogiques de difficulté croissante. Alternance de présentations de concepts et de mises en pratique sur des exercices ou/et des cas du stagiaire. Un poste dédié par stagiaire .

**Notes :** Certaines options du module ne sont pas disponibles dans la version gratuite intégrée aux versions Classic et Premium de Solid Edge. Cette formation s'adresse à des stagiaires disposant du module **Solid Edge Generative Design Pro.**

### **Organisation pédagogique Programme de la formation**

#### **Introduction à la conception générative**

Principe de base Interface utilisateur Processus de workflow Exemple simple

#### **Créer une étude de conception générative**

Définir l'espace de conception Définir les régions à préserver

#### **Structuration des données pour l'étude**

Les différents types de charges Les différents types de contraintes Les paramètres de fabrication

#### **Afficher et exploiter les résultats**

Générer l'étude Afficher les résultats Exploiter la pièce générée

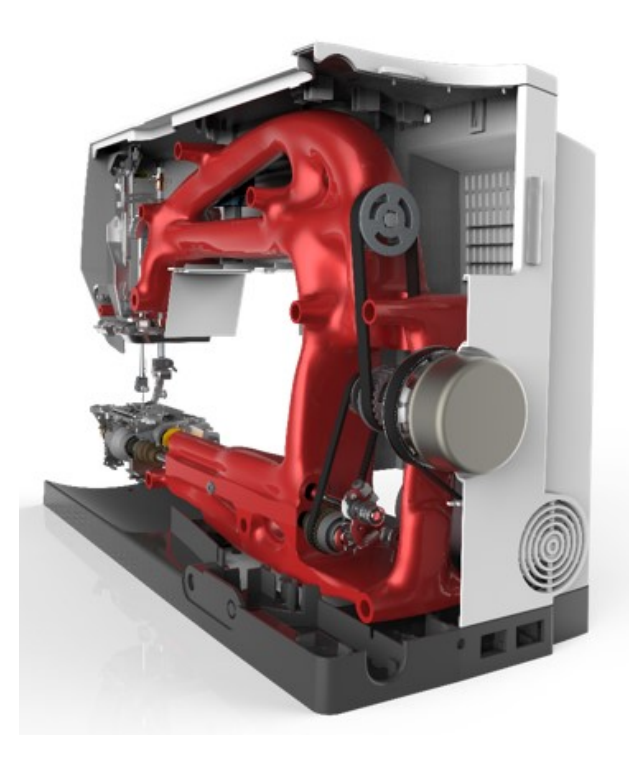

## **1 jour**

#### Formation Solid Edge 24/01/2025

**1 jour**

<span id="page-19-0"></span>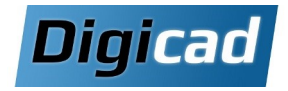

## **Ingénierie inverse**

#### Exploiter un fichier STL dans votre conception

#### **Objectifs**

Comprendre la modélisation convergente et ses applications en ingénierie inverse. Maîtriser les outils d'ingénierie inverse pour exploiter et manipuler des modèles maillés.

#### **Public concerné**

Ce cours s'adresse aux dessinateurs et projeteurs utilisateurs de Solid Edge, souhaitant travailler avec des modèles maillés, tels que ceux provenant de fichiers STL ou de la conception générative.

#### **Pré-requis**

Expérience préalable avec Solid Edge (formation initiation ou fondamentaux recommandée). Connaissance de l'environnement PC et Windows.

#### **Disposer de Solid Edge Classic ou Premium versions SE2024 à 2025**

#### **Moyens et méthodes pédagogiques**

Apprentissage fondé sur la pratique, progression par objectifs pédagogiques de difficulté croissante. Alternance de présentations de concepts et de mises en pratique sur des exercices ou/et des cas du stagiaire. Un poste dédié par stagiaire .

pratique sur des exercices ou/et des cas du stagiaire. Un stagiaire par poste.

### **Organisation pédagogique Programme de la formation**

#### **Comprendre la modélisation convergente**

Principe de base Convertir en corps maillé Faire des fonctions directement sur un corps maillé

#### **Utiliser les outils d'ingénierie inverse**

Que peut-on faire avec l'ingénierie inverse ? Importer un fichier STL Aligner le modèle 3D**\*\*** Vérifier la géométrie Supprimer le maillage Lisser le maillage**\*** Remailler**\*\*** Remplir les trous Identifier les régions Extraire les surfaces Cadrer les surfaces Analyse de déviation\***\*\***

#### **Quelques outils surfaciques**

Dessiner des courbes

- Créer des surfaces : • BlueSurf
- 
- Délimiter
- Redéfinir
- Décalage
- Copier
- Reglée
- Modifier des surfaces :
- Intersection
- Remplacer faces
- Prolonger des faces
- Relimiter • Diviser
- Couture
- Convertir en corps de modélisation Esquisses sections

#### **Notes :**

Les outils d'ingénierie inverse sont disponibles uniquement sur les versions Classic et Premium de Solid Edge.

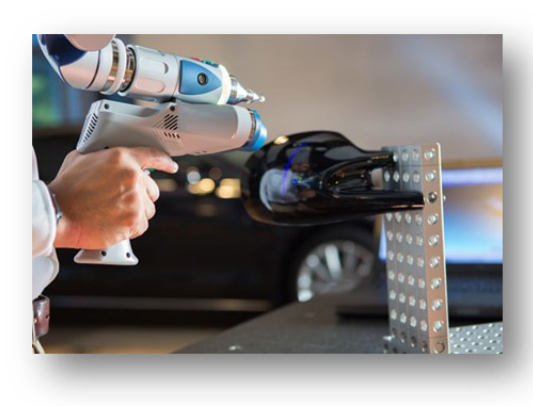

<span id="page-20-0"></span>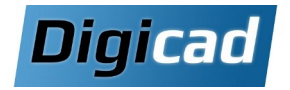

## **Surfacique**

Maitriser les fonctions surfaciques et la méthode de conception de pièces pour une fabrication par moulage **2,5 jours**

 $\omega$  $b^{\Omega}$  $\overline{\bullet}$ Ш

 $\frac{1}{2}$ 

 $\overline{C}$  $\Omega$  $\omega$ ١Ū

#### **Objectifs**

Apprendre à concevoir des pièces complexes telles que des pièces plastiques ou de fonderie en utilisant les outils avancés de conception surfacique.

Valider la faisabilité des pièces grâce aux outils d'analyse de courbure, continuité et dépouille.

Exploiter les techniques de modélisation par subdivision pour des designs avancés.

#### **Public concerné**

Dessinateurs et projeteurs travaillant sur des pièces complexes ou des moules.

Professionnels souhaitant aller au-delà des limites de la modélisation solide.

#### **Pré-requis**

Connaissances acquises dans le cadre d'une formation aux fondamentaux de Solid Edge ou avoir plus de 3 mois d'expérience sur Solid Edge.

#### **Moyens et méthodes pédagogiques**

Alternance entre théorie et exercices pratiques basés sur des exemples concrets.

Travaux pratiques sur des projets spécifiques aux besoins des stagiaires.

### **Organisation pédagogique Programme de la formation**

#### **Jour 1 : Introduction et création de surfaces**

#### **Pourquoi des surfaces ?**

Comprendre les limites de la modélisation solide pour les formes complexes

Méthodes pour obtenir un solide à partir de surfaces : couture, opérations booléennes, épaississement, remplacement de faces

#### **Création des courbes**

Utilisation des courbes B-spline, courbes par points clés et courbes croisées. Techniques avancées : projection et enveloppe d'es-

quisses, simplification des courbes.

Création d'esquisses de sections synchrones .

#### **Création de surfaces**

Surfaces par extrusion, révolution, balayage et surfaces délimitées.

#### **Blue Technologie**

Exploration des technologies BlueDot et BlueSurf.

#### **Techniques diverses à travers des exercices**

Copier sans contour interne, décaler, surface réglée Prolonger / relimiter / ajuster . Affichage de la symétrie et des reflets Symétrie de corps / symétrie de fonction

#### **Jour 2 : Transformation et validation**

#### **De la surface au volume**

Épaississement et couture des surfaces. Remplacement de faces et opérations booléennes.

#### **Contrôle de la continuité et dépouilles**

Outils d'analyse de courbure et de continuité Contrôle de la continuité sur le plan de symétrie Dépouille de base/dépouille avancée Analyse des dépouilles

#### **Exercices récapitulatifs**

## **Jour 3 : Modélisation par subdivision (demi-journée)**

#### **Modélisation par subdivision**

Création et gestion de cages pour le contrôle des formes Utilisation du mode symétrie

Manipulation des faces, arêtes et sommets (étirer, orienter)

Raccorder, échelle, diviser et remplir les cages

Fonctions de modification de la cage : Raccorder, Echelle, Diviser, Remplir

Création de nouvelles faces de la cage avec l'existant : Liaison, Décalage, aligner sur courbe

Utilisation en combinaison avec la conception volumique

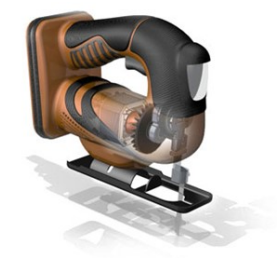

Les Formations avancées Solid Edge

**SVBDC** 

 $\bullet$ 

ormation

ட் <u>ທ</u>  $\mathbf{d}$ 

<span id="page-21-0"></span>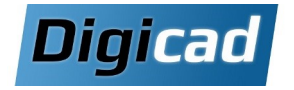

## **Tôlerie**

## **1 jour**

#### **Objectifs**

Maîtriser toutes les commandes dédiées à la conception de pièces de tôlerie dans Solid Edge. Acquérir les compétences pour créer, transformer et mettre en plan des modèles de tôlerie complexes, adaptés à la fabrication.

#### **Public concerné**

Dessinateurs et projeteurs souhaitant développer ou approfondir leurs compétences en tôlerie.

#### **Pré-requis**

Avoir suivi une formation Solid Edge Design & Drafting ou disposer d'au moins 3 mois d'expérience sur Solid Edge.

#### **Moyens et méthodes pédagogiques**

Apprentissage fondé sur la pratique, progression par objectifs pédagogiques de difficulté croissante. Alternance de présentations de concepts et de mises en pratique sur des exercices ou/et des cas du stagiaire. Un stagiaire par poste.

### **Organisation pédagogique Programme de la formation**

#### **Découverte de l'environnement Tôlerie de Solid Edge**

Présentation de l'environnement Tôlerie et de ses particularités Navigation dans l'interface spécifique aux pièces de tôlerie

#### **Maîtrise des fonctions de base dans l'environnement Tôlerie**

Créer des faces et des plis Utiliser les fonctions faces suivant profils, bordage et trémie Appliquer des traitements de coins

#### **Maîtrise des fonctions avancées dans l'environnement Tôlerie**

Découpe des tôles à l'aide des outils de perçage, enlèvement et enlèvement normal

Réalisation de dépliages et repliages partiels Utilisation des fonctions « soyage » et « pli suivant lignes » Renforcer les tôles avec des outils de déformation matière Créer des formes complexes en basculant vers l'environnement Pièce Utilisation des fonctions d'emboutissage et de pli multiple

#### **Transformer en tôle**

Transformer une pièce mince en tôle : détacher des coins Transformer une pièce volumique en tôle : emplacement des faces et des plis

#### **Déplié et mise en plan**

Créer le modèle déplié et gérer les pertes au pli Création de flans volumiques et de tables de pliage Mettre en plan le modèle déplié

#### **Exercices d'application/Questions diverses**

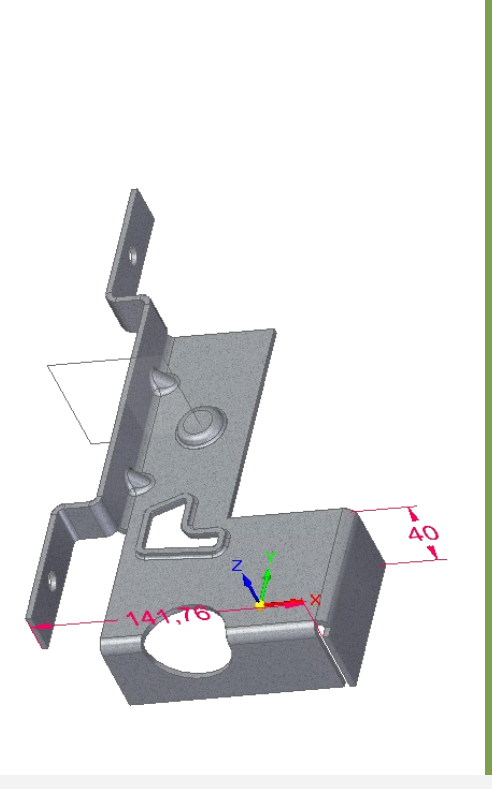

<span id="page-22-0"></span>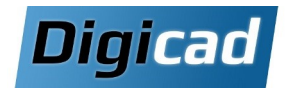

## **Gestion des grands assemblages**

Réduction des ressources nécessaires et exploitation d'outils avancés pour la gestion des grands assemblages

#### **Objectifs**

Maîtriser les techniques de simplification des pièces et des assemblages pour optimiser les performances. Limiter les ressources nécessaires à l'exploitation des grands assemblages tout en maintenant leur intégrité Découvrir et exploiter des outils avancés pour organiser et gérer efficacement vos projets CAO complexes

#### **Public concerné**

Ce cours est destiné aux dessinateurs et projeteurs qui conçoivent des assemblages comprenant un grand nombre de pièces.

#### **Pré-requis**

Plus de 6 mois d'expérience sur Solid Edge.

#### **Moyens et méthodes pédagogiques**

Apprentissage fondé sur la pratique, progression par objectifs pédagogiques de difficulté croissante. Alternance de présentations de concepts et de mises en pratique sur des exercices ou/et des cas du stagiaire. Un stagiaire par poste.

### **Organisation pédagogique Programme de la formation**

#### **Optimisation des temps d'affichage et de chargement des assemblages**

Configuration des options d'affichage (qualité, zones, etc.) Enregistrement de configurations adaptées (travail vs haute qualité)

Introduction au concept de « pièces disponibles » Utilisation des options d'ouverture allégée et des modes spécialisés :

 Mode Performance pour les grands assemblages Mode Aperçu pour visualiser rapidement les modèles

#### **Manipulation des grands assemblages**

Notion d'« assemblage ajustable » et ses applications Utilisation avancée des outils de sélection pour simplifier les manipulations

Grouper des composants pour une meilleure organisation Transférer des pièces et disperser des assemblages

#### **Simplification**

Créer rapidement les modèles simplifiées des pièces Simplification par faces visibles ou par modèle. Simplification automatique (nouveauté 2024) Créer un modèle mono-corps d'un assemblage Exploiter des différents niveaux de simplification

#### **Assemblage virtuel et « zéro D »**

Créer des esquisses de composants virtuels Utiliser les esquisses de composant pour l'implantation rapide de machine 3D complète Utilisation de l'éditeur de composant virtuel pour des avantprojets Publication des composants virtuels

#### **Création de liaisons dans un assemblage**

Créer des pièces dans le contexte d'un assemblage Utiliser les copies inter-pièces Comprendre les liaisons de variables Créer des « fonctions technologiques d'assemblage »

#### **Vérification d'un assemblage**

Maîtriser les outils de mesures Gérer les propriétés Vérification des interférences et résolution des conflits de relation

#### **Optimisation de l'affichage de la mise en plan**

Exploitation des options d'ouverture allégée Activer et désactiver les vues Mise en plan des versions simplifiées et des configurations d'affichage

#### **Gérer les fichiers CAO**

Compréhension des liaisons entre fichiers et gestion avancée des données Utilisation du gestionnaire de conception pour copier, renommer et réviser les projets Organiser ses fichiers pour éviter les doublons Gérer les révisions de composants Créer un Pack & Go

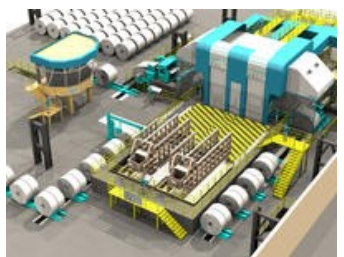

**1 jour**

<span id="page-23-0"></span>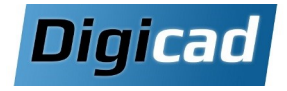

## **Keyshot : Rendu Photoréaliste et Animation**

Réaliser un rendu photo-réaliste d'une image ou d'une animation d'un assemblage avec Keyshot

### **Organisation pédagogique Programme de la formation**

#### **Objectifs**

Savoir créer un éclaté, une animation et un rendu photo-réaliste grâce au module Keyshot.

#### Public concerné

Ce cours est destiné aux dessinateurs, projeteurs, marketing communication ou chef de projets, utilisateurs de Solid Edge souhaitant réaliser des présentations professionnelles de leur produit.

#### **Pré-requis**

Avoir suivi une formation de base sur Solid Edge. Cette formation nécessite d'être équipé de Solid Edge Classic ou Premium .

#### **Moyens et méthodes pédagogiques**

Apprentissage fondé sur la pratique, progression par objectifs pédagogiques de difficulté croissante. Alternance de présentations de concepts et de mises en pratique sur des exercices ou/et des cas du stagiaire. Un stagiaire par poste.

#### **Introduction**

Le photo réalisme en 3D Les différents effets: bevel,depth of field, specular map Environnement et map HDRI, Les sites pour les HDRI **Interface logiciel**

Présentation de l'interface Les formats d'import, Le live linking, Ressources Keyshot

#### **Navigations**

Se déplacer dans la vue 3D ,Manipuler les objets 3D ,Les raccourcis clavier

#### **Librairies**

Gestion des matériaux (affecter, éditer, copier/coller, délier), Paramètres communs Les matériaux : axalta, cloth and leather, gem stones, glass ,plastic, stone, toon, wood, metal , miscellaneous, Moldtech Les matériaux light : ies, aera, point light . Les matériaux : translucent, liquids, paint Les « caustics » Les couleurs dans la librairie L'outil « jeux de matières » Le cloud **Textures** Paramètres de textures, plaquage d'une texture Textures bump et normal map, Opacity map, Specular map, Label, Texture procédurale **L'arbre de scène** Masquer/afficher éléments, Créer un groupe, Multi-sélection, Duplication, Multi copie **Environnement** Ajuster perspective, Caméra, Profondeur de champs, Réglages

#### **Rendu**

Images fixes ,Qualité et paramètres de rendu

#### **Animations**

Importer une animation à partir de Solid Edge Propriétés d'animation, Barre d'outil et interface

 **1 jour**

<span id="page-24-0"></span>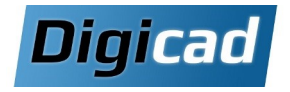

## **Standard Parts : administration et utilisation**

La bibliothèque de pièces standards

#### **Objectifs**

Savoir organiser des pièces en fonction de leurs caractéristiques métiers (type, diamètre, longueur…) afin d'en faciliter la recherche et l'utilisation. Apprendre à déployer une bibliothèque et ajouter ses propres composants.

#### **Public concerné**

Ce cours a été conçu pour les responsables du bureau d'études, les administrateurs Solid Edge et les responsables informatiques.

#### **Pré-requis**

Plus de 3 mois d'expérience sur Solid Edge ou connaissances acquises dans le cadre d'une formation fondamentaux de Solid Edge. Une bonne connaissance de l'environnement Windows est également nécessaire.

#### **Moyens et méthodes pédagogiques**

Apprentissage fondé sur la pratique, progression par objectifs pédagogiques de difficulté croissante. Alternance de présentations de concepts et de mises en pratique sur des exercices ou/et des cas du stagiaire. Un stagiaire par poste.

#### **Organisation pédagogique Programme de la formation**

#### **Présentation de Standard Parts**

Les pièces disponibles Démonstration de l'intégration dans l'environnement assemblage de Solid Edge

#### **Administration de Standard Part**

Déployer Standard Part Gérer les pièces standards à l'aide de l'outil d'administration Ajouter des composants standards Paramétrer des composants en vue de leur utilisation dans un système de fixation ou dans un réseau de tuyauterie Mettre à jour la base de données

#### **Utilisation de Standard Part**

Chercher une pièce dans la base Insérer une pièce standard dans un assemblage Créer un système de fixation

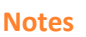

La journée peut être découpée en 2 parties : présentation générale et administration destinée au responsable CAO (utilisateur expert, responsable BE ou responsable Informatique) puis une partie utilisation destinée à tous les utilisateurs Solid Edge.

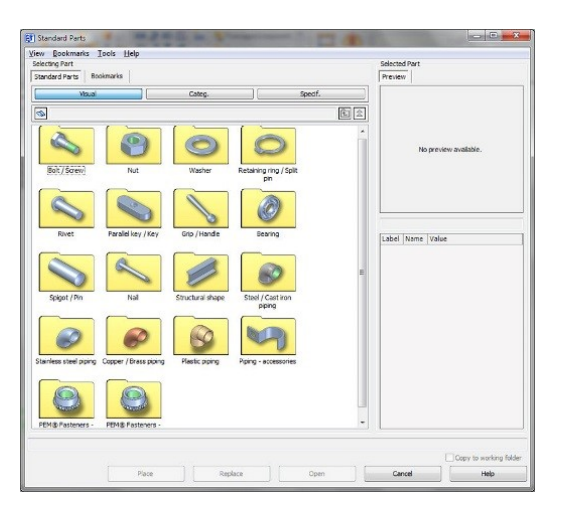

<span id="page-25-0"></span>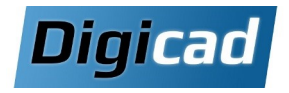

## **XpresRoute**

Conception de tubes cintrés et de réseaux de tuyauterie **1 jour**

#### **Objectifs**

Maîtriser la création de trajectoires et de réseaux de tuyauterie au sein d'un assemblage. Utiliser des raccords issus de Standard Parts ou de bibliothèques personnalisées.

#### **Public concerné**

Dessinateurs et projeteurs utilisant Solid Edge Premium ou le module XpresRoute.

#### **Pré-requis**

Formation initiale sur les fondamentaux de Solid Edge ou 3 mois d'expérience minimum sur le logiciel. Disposer d'une base fonctionnelle de Standard Parts.

#### **Moyens et méthodes pédagogiques**

Apprentissage fondé sur la pratique, progression par objectifs pédagogiques de difficulté croissante. Alternance de présentations de concepts et de mises en pratique sur des exercices ou/et des cas du stagiaire. Un stagiaire par poste.

### **Organisation pédagogique Programme de la formation**

#### **Rappels sur l'environnement Assemblage**

Familiarisation avec l'interface et les outils spécifiques à l'assemblage Principes fondamentaux de gestion des assemblages dans Solid Edge

#### **Modélisation d'un système de tuyauterie dans un assemblage**

Élaboration de trajectoires en 2D et 3D pour les tuyaux Affecter des tubes à une trajectoire Modifier les conditions d'extrémité Imposer une longueur à un élément souple Créer des flexibles adaptatifs Re-router une trajectoire Définir un système de tuyauterie à l'aide de l'assistant Affecter des raccords et des attributs Exporter le rapport sur les tuyaux

#### **Esquisses 3D**

Créer et manipuler des esquisses en 3D pour concevoir des systèmes de tuyauterie complexes

#### **Mise en plan et rapport**

Récupérer les informations de longueur et de pliage des tubes Nomenclature : information spécifique à la tuyauterie

#### **Exercices d'application/Questions diverses**

Études de cas pour appliquer les concepts étudiés Résolution de problématiques réelles proposées par les stagiaires

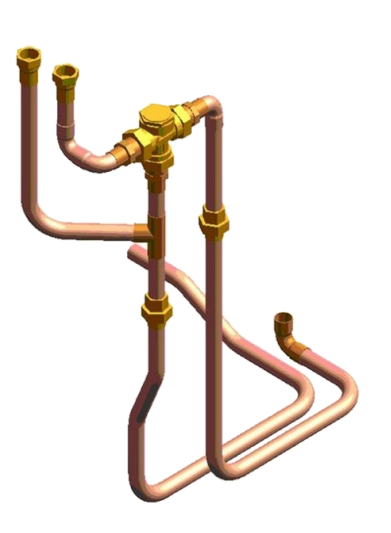

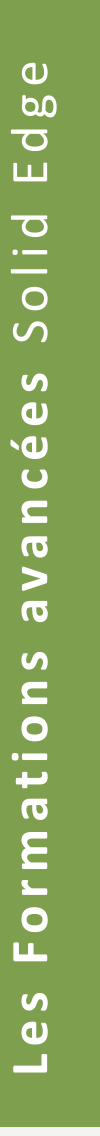

**0.5 jour**

 $\omega$ 

<span id="page-26-0"></span>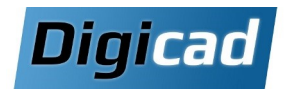

## **Solid Edge Inspector**

Suivi des caractéristiques de conception

#### **Objectifs**

Maîtriser Solid Edge Inspector pour le suivi des caractéristiques de conception, incluant les dimensions, les tolérances et les PMI.

Identifier efficacement les modifications entre différentes révisions de conception.

Personnaliser les rapports pour répondre aux besoins spécifiques des projets.

#### **Public concerné**

Dessinateurs, projeteurs, et techniciens méthodes responsables de la création et du suivi des plans techniques.

#### **Pré-requis**

Avoir suivi une formation de base sur Solid Edge.

#### **Moyens et méthodes pédagogiques**

Apprentissage fondé sur la pratique, progression par objectifs pédagogiques de difficulté croissante. Alternance de présentations de concepts et de mises en pratique sur des exercices ou/et des cas du stagiaire. Un stagiaire par poste.

#### **Organisation pédagogique de la formation de la formation de la formation de la formation**

#### **Introduction au module Inspector**

Présentation des principes de base Accéder au module et naviguer dans l'interface

#### **Inspection des modèles et création de bulles**

Création des bulles dans un modèle 2D Création des bulles dans un modèle 3D \*(Voir Notes) Gestion des bulles

#### **Tables et rapports**

Table de tolérances Table des caractéristiques Génération des rapports Formats d'export

#### **Configuration et personnalisation**

Configuration des bulles Personnalisation des rapports

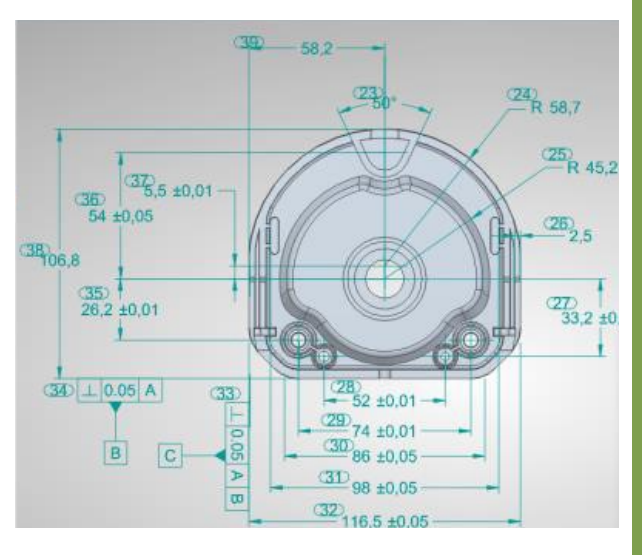

#### **\*Notes**

Cette partie de la formation ne peut être traitée que si vous disposez de la version « Avancée » de Solid Edge inspector.

<span id="page-27-0"></span>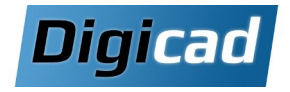

## **Administrateur CAO Solid Edge**

## **2 jours**

#### **Objectifs**

Maîtriser l'installation, le paramétrage et la configuration des postes de travail Solid Edge.

#### **Public concerné**

Ce cours est destiné aux utilisateurs Solid Edge en charge du paramétrage et de l'administration des postes CAO.

#### **Pré-requis**

Avoir une connaissance générale sur le fonctionnement de Solid Edge et avoir une bonne connaissance de l'environnement Windows.

#### **Moyens et méthodes pédagogiques**

Apprentissage fondé sur la pratique, progression par objectifs pédagogiques de difficulté croissante. Alternance de présentations de concepts et de mises en pratique sur des exercices ou/et des cas du stagiaire.

### **Organisation pédagogique Programme de la formation**

**Jour 1: Installation et configuration des postes CAO** 

#### **Configuration d'un poste CAO**

Paramètres Windows influençant Solid Edge Fichiers de configuration et emplacement des paramètres Gestion des clés du registre liées à Solid Edge

#### **Déploiement de Solid Edge**

Utilisation des outils SEAdmin.exe et Options.xml Création de scripts d'installation automatique (.bat) Exploitation des macros fournies avec Solid Edge

#### **Déploiement de la recherche rapide**

Installation sur le serveur et configuration des postes clients

#### **Gestion des licences**

Identification du type de licence utilisé Récupération et installation des licences pour les nouvelles versions et les nouveaux postes

#### **Jour 2 : Paramétrage avancé et gestion des données**

#### **Paramétrage des fichiers Template**

Création de cartouches automatisés Gestion des propriétés personnalisées Définition des styles de cotation Création de bibliothèques pour blocs et fonctions technologiques

#### **Maîtrise des échanges de fichiers**

Options d'import/export et gestion des formats de fichiers

#### **Gérer les fichiers CAO**

Comprendre les liaisons entre les fichiers Exploiter les outils de gestion de données de Solid Edge Utiliser le gestionnaire conception: Copier, renommer et réviser un projet Organiser ses fichiers pour éviter les doublons Gérer les révisions de composants

#### **Gestion de données intégrée de Solid Edge**

Création et gestion des coffres Définition des règles de dénomination des fichiers Gestion du cycle de vie des produits (PLM)

#### **Notre conseil**

Faire suivre cette formation par au moins un des utilisateurs Solid Edge au sein du Bureau d'Etudes afin qu'il puisse assurer la fonction d'administrateur CAO pour optimiser l'utilisation de Solid Edge.

<span id="page-28-0"></span>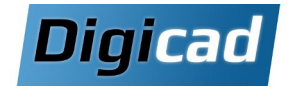

## **Nouveautés 2025 : migration depuis 2022**

Environnement Ordonné (Hors Technologie Synchrone et modules spécifiques)

## **3 jours**

#### **Objectifs**

Maîtriser les améliorations de Solid Edge 2025 par rapport à Solid Edge 2022.

#### **Public concerné**

Ce cours est destiné aux dessinateurs et projeteurs, utilisateurs de Solid Edge en version 2022 basculant vers 2025.

#### **Pré-requis**

Expérience de Solid Edge dans la version 2022.

#### **Moyens et méthodes pédagogiques**

Toutes les nouveautés sont vues à travers des exemples courts sous forme d'exercices.

#### **Notre Conseil**

Les programmes « Nouveautés » s'adaptent à vos besoins : certaines nouveautés ne vous intéressent pas et seront remplacées par une séance de questions/réponses et de conseils méthodologiques sur vos cas concrets.

Pensez également aux Pack Nouveautés pour l'installation et le paramétrage de la version 2025 sur vos postes. **Durée** : 1 jour de plus

*\* Versions classic et premium uniquement*

### **Organisation pédagogique Programme de la formation**

#### **Jour 1 : Nouveautés générales et Environnement Pièce/Tôlerie**

#### **Nouveautés générales**

Améliorations visuelles Gérer les panneaux d'ancrage Refonte des fenêtres graphiques Amélioration des performances d'affichage Amélioration de vue du modèle Importation des fichiers IFC

#### **Nouveautés Pièce et Tôle**

Outils synchrones dans l'ordonné Restaurer les esquisses locales Amélioration de la fonction perçage Cotation automatique, Réorganisation des cotes Amélioration de la commande « Trémie » Balayage solide normal à une surface Courbe pilotée par équation Amélioration des outils de dessin, SmartSelect Copier des esquisses 3D Amélioration de famille de pièce Amélioration de la fonction symétrie Amélioration de la commande « envelopper esquisse » Amélioration de la fonction « congé »

#### **Jour 2 : Nouveautés Assemblage et Plan**

#### **Nouveautés Pièce et Tôle (Suite)**

Amélioration de la fonction soustraire Vérification de dimensions Matrice rapide Nouvelles méthodes de calcul de pliage (facteur neutre, déduction, tolérance) Gravures possibles sur les pliages et faces courbées Amélioration de la commande « Information sur élément »

Cotation automatique en 3D (PMI) Commande "Section par plan"

#### **Nouveautés Assemblage**

Éclaté visuel, Vues de section améliorées Palettes de styles CAD Direct Fonctions tehnologiques avancées Aperçu d'assemblage Résolution des conflits de relation Prédiction par IA pour le remplacement de pièces Créer des composants internes Recherche de composant Capturer le placement / assemblage automatique

#### **Jour 3 : Nouveautés Assemblage et Plan**

#### **Nouveautés Assemblage (Suite)**

Référence à un nuage de points Décalque Variable de désactivation Amélioration des fonctions technologiques Nouveaux outils dans le module Bâti Infobulles enrichies pour les esquisses d'assemblage Ajout de filtres actifs dans Pathfinder/Commande « compacter» Introduction d'un sélecteur de style Nouvelle commande "Matrice rapide"

#### **Nouveautés Plan**

Table de famille d'assemblage Lignes de projections Styles de fraction Filigranes Amélioration des nomenclatures Conformité aux normes GD&T (ISO 21920-1:2021)

<span id="page-29-0"></span>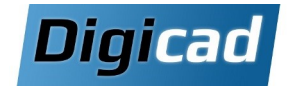

## **Nouveautés 2025 : migration depuis 2023**

**Pièce/Tôlerie/Assemblage/Plan** 

Amélioration des performances d'affichage

Possibilité de geler ou dégeler les liens CAD Direct

**Nouveautés générales** Améliorations visuelles

Refonte des fenêtres graphiques

Amélioration de vue du modèle Importation des fichiers IFC

**Nouveautés Pièce et Tôle** Outils synchrones dans l'ordonné Restaurer les esquisses locales Amélioration de la fonction perçage

Cotation automatique Réorganisation des côtes Amélioration de famille de pièce Amélioration de la fonction symétrie Amélioration de la fonction soustraire

Vérification de dimensions

Matrice rapide

tion, tolérance)

corps maillés

Environnement Ordonné (Hors Technologie Synchrone et modules spécifiques)

**Jour 1 : Nouveautés générales et Environnement** 

## **Organisation pédagogique Programme de la formation**

#### **Objectifs**

Maîtriser les améliorations de Solid Edge 2025 par rapport à Solid Edge 2023.

#### **Public concerné**

Ce cours est destiné aux dessinateurs et projeteurs, utilisateurs de Solid Edge en version 2023 basculant vers 2025.

#### **Pré-requis**

Expérience de Solid Edge dans la version 2023.

#### **Moyens et méthodes pédagogiques**

Toutes les nouveautés sont vues à travers des exemples courts sous forme d'exercices.

#### **Notre Conseil**

Les programmes « Nouveautés » s'adaptent à vos besoins : certaines nouveautés ne vous intéressent pas et seront remplacées par une séance de questions/réponses et de conseils méthodologiques sur vos cas concrets.

Pensez également aux Pack Nouveautés pour l'installation et le paramétrage de la version 2025 sur vos postes.

**Durée** : 1 jour de plus

Nouvelles méthodes de calcul de pliage (facteur neutre, déduc-

Commande "Information sur élément" prenant en charge les

Gravures possibles sur les pliages et faces courbées

#### **Jour 2 : Nouveautés Environnement Assemblage/Plan**

#### **Nouveautés Pièce et Tôle (Suite)**

Cotation automatique en 3D (PMI) Commande "Section par plan"

#### **Nouveautés Assemblage**

Éclaté visuel Palettes de styles CAD Direct Aperçu d'assemblage amélioré Vues de section améliorés Fonctions tehnologiques avancées Résolution des conflits de relation Prédiction par IA pour le remplacement de pièces Infobulles enrichies pour les esquisses d'assemblage Ajout de filtres actifs dans Pathfinder Introduction d'un sélecteur de style Nouvelle commande "Matrice rapide"

#### **Nouveautés Plan**

Conformité aux normes GD&T (ISO 21920-1:2021)

*<sup>\*</sup> Versions classic et premium uniquement*

**1 jour**

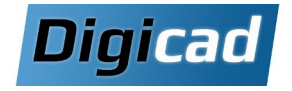

## **Nouveautés 2025 : migration depuis 2024**

Environnement Ordonné (Hors Technologie Synchrone et modules spécifiques)

### **Organisation pédagogique Programme de la formation**

#### **Objectifs**

Maîtriser les améliorations de Solid Edge 2025 par rapport à Solid Edge 2024.

#### **Public concerné**

Ce cours est destiné aux dessinateurs et projeteurs, utilisateurs de Solid Edge en version 2024 basculant vers 2025.

#### **Pré-requis**

Expérience de Solid Edge dans la version 2024.

#### **Moyens et méthodes pédagogiques**

Toutes les nouveautés sont vues à travers des exemples courts sous forme d'exercices.

#### **Notre Conseil**

Les programmes « Nouveautés » s'adaptent à vos besoins : certaines nouveautés ne vous intéressent pas et seront remplacées par une séance de questions/réponses et de conseils méthodologiques sur vos cas concrets.

Pensez également aux Pack Nouveautés pour l'installation et le paramétrage de la version 2025 sur vos postes.

**Durée** : 1 jour de plus

#### **Jour 1 : Nouveautés générales et Environnement Pièce/Tôlerie/Assemblage/Plan**

#### **Nouveautés générales**

Améliorations visuelles Refonte des fenêtres graphiques Amélioration des performances d'affichage Amélioration de vue du modèle Importation des fichiers IFC Possibilité de geler ou dégeler les liens CAD Direct

#### **Nouveautés Pièce et Tôle**

Outils synchrones dans l'ordonné Restaurer les esquisses locales Amélioration de la fonction perçage Cotation automatique Réorganisation des côtes Amélioration de famille de pièce Amélioration de la fonction symétrie Amélioration de la fonction soustraire Vérification de dimensions Matrice rapide Nouvelles méthodes de calcul de pliage (facteur neutre, déduction, tolérance) Gravures possibles sur les pliages et faces courbées Commande "Information sur élément" prenant en charge les corps maillés Cotation automatique en 3D (PMI) Commande "Section par plan"

#### **Nouveautés Assemblage**

Éclaté visuel Palettes de styles CAD Direct Aperçu d'assemblage amélioré Vues de section améliorés Fonctions tehnologiques avancées Résolution des conflits de relation Prédiction par IA pour le remplacement de pièces Infobulles enrichies pour les esquisses d'assemblage Ajout de filtres actifs dans Pathfinder Introduction d'un sélecteur de style Nouvelle commande "Matrice rapide"

#### **Nouveautés Plan**

Conformité aux normes GD&T (ISO 21920-1:2021)

*<sup>\*</sup> Versions classic et premium uniquement*

<span id="page-31-0"></span>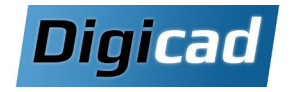

## **Pack Assistance Nouveautés Solid Edge 2025**

Service complet de déploiement, mise à jour du paramétrage et formation utilisateurs

#### **Objectifs**

Déployer Solid Edge 2025 sur les postes des utilisateurs. Mettre à jour le paramétrage (templates, options.xml…). Déployer la recherche rapide sur le serveur Découvrir les nouveautés de Solid Edge 2025 qui peuvent améliorer la productivité du bureau d'études.

#### **Recherche rapide**

Le déploiement de la recherche rapide sur le serveur de fichier et les postes clients permet à Solid Edge d'utiliser l'index Windows pour faire des recherches instantanées, donnant accès à des outils de gestion de données sans aucune installation de bases SQL.

#### **Public concerné**

Ce programme est destiné aux administrateurs/ responsables CAO souhaitant déployer la nouvelle version de Solid Edge en récupérant l'ensemble du paramétrage des postes utilisateurs.

Pack de 3 jours pour un groupe de 1 à 5 personnes. Il faut rajouter 1 journée complémentaire par tranche de 5 personnes supplémentaires au-delà d'un premier groupe de 5 personnes.

#### **Pré-requis**

Expérience de Solid Edge.

#### **Moyens et méthodes pédagogiques**

Assistance technique couplée à la découverte des principales nouveautés de Solid Edge 2025. Détail des nouveautés en fonction des besoins de l'entreprise et du temps disponible.

## **Organisation pédagogique Programme de la formation**

#### **Jour 1 : Installation et Configuration**

#### **Installation du poste administrateur**

Sauvegarde des fichiers importants de l'ancienne version de Solid Edge Installation de Solid Edge et des licences Configuration du poste Mise à jour des templates Mise à jour des nomenclatures Génération du fichier Options.xml Préparation du fichier .bat pour l'installation automatisée

#### **Jour 2 : Déploiement et Assistance Technique**

#### **Déploiement sur les autres postes**

Désinstallation des anciennes versions de Solid Edge Installation et configuration de Solid Edge

#### **Déploiement de** *FastSearch*

Installation sur le serveur Configuration des postes clients

#### **Assistance technique**

Questions/réponses sur les problématiques rencontrées par les différents utilisateurs

#### **Jour 3 : Découverte des Nouveautés Solid Edge 2025**

#### **Présentation des nouveautés Solid Edge**

Détail des nouveautés en fonction des besoins de l'entreprise Améliorations des environnements Pièce et Tôlerie Améliorations de l'environnement Assemblage Améliorations de l'environnement Mise en plan Présentation de la gestion de données avec les outils intégrés à Solid Edge 2025

#### **Notre Conseil**

Les formations « Nouveautés » sont également l'occasion pour les utilisateurs Solid Edge de faire une remise à niveau. Nous vous conseillons d'y associer une ½ journée destinée

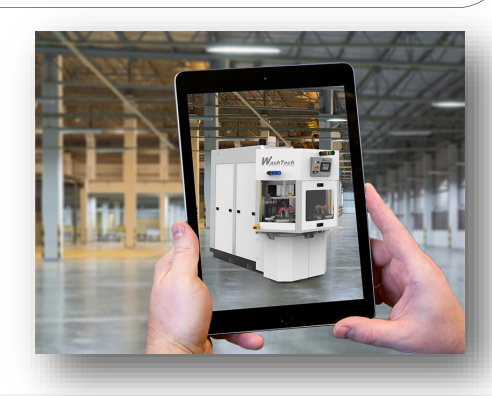

<span id="page-32-0"></span>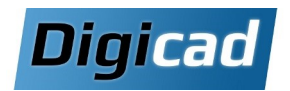

## **Prestations spécifiques sur Solid Edge**

## **Assistance Technique sur Site**

**Accompagnement spécifique pour accroître votre productivité**

L'assistance Technique sur Site consiste à disposer de l'expertise et du savoir-faire d'un de nos consultants au sein de votre bureau d'études pour déterminer des axes d'optimisation de votre productivité.

#### **Extrêmement opérationnel, vous bénéficiez de l'expertise de notre consultant sur vos propres difficultés sur Solid Edge**

Après une première phase d'observation et d'échanges avec les utilisateurs Solid Edge, notre consultant vous proposera des recommandations concrètes pour gagner en efficacité sur Solid Edge.

Ces axes d'optimisation peuvent comprendre :

- **des propositions d'optimisation des process et méthodes de travail** (*mise en place de règles de travail en fonction de vos métiers, présentation de méthodes d'archivage, de recherche, optimisation de la réutilisation de l'existant* …) dans le but de diminuer les temps de conception et faciliter la collaboration.
- **des réponses concrètes sur des difficultés rencontrées** (*la configuration des machines, le paramétrage du logiciel, l'utilisation de certaines fonctions, le fonctionnement du réseau,*  le dysfonctionnement de certaines commandes dans des conditions spécifiques, les lenteurs lors de l'édition ou de l'impression de pièces ou d'assemblages, la perte d'information, *la recherche de l'information, l'affichage et la manipulation de gros assemblages,…).*
- **des propositions de développements spécifiques et/ou de paramétrage** (*création des modèles de documents, développement API*…) pour gagner du temps sur des étapes récurrentes de conception.

### **Les prestations sur-mesure**

Pour pouvoir répondre à vos besoins spécifiques, nous mettons à votre disposition toute une palette de services :

- aide à l'installation sur place et au démarrage,
- consulting,
- développements spécifiques,
- création de manuels de formation à destination de vos propres formateurs internes…

**Pour plus d'informations, consultez-nous** 

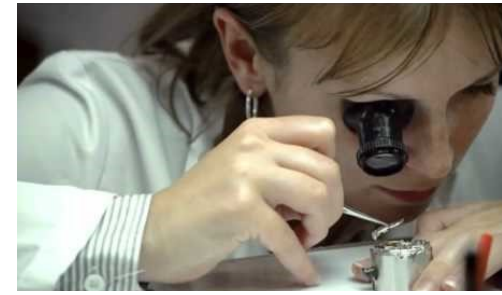

 $\omega$  $b$  $\overline{\mathbf{C}}$ ш

**www.digicad.fr** - E-mail: contact@digicad.fr - **3**: 04 42 94 67 67 Page 33

<span id="page-33-0"></span>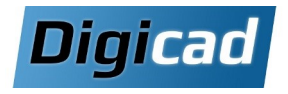

#### **Création de documentation technique 3 jours** Solid Edge 3D Publishing

#### **Objectifs**

Être capable de réaliser de la documentation technique à partir du logiciel Solid Edge 3D Publishing dans le but concevoir des notices, catalogues et animations de vos produits sur support papier ou Web.

#### **Public concerné**

Ce cours est conçu pour les personnes en charge de la documentation et de la communication autour des produits sans expérience en CAO (Service Commercial et/ ou Marketing-communication).

#### **Pré-requis**

Aucun prérequis en matière de conception 3D. Connaissance de l'environnement PC et de Windows.

#### **Moyens et méthodes pédagogiques**

Apprentissage fondé sur la pratique, progression par objectifs pédagogiques de difficulté croissante. Alternance de présentations de concepts et de mises en pratique sur des exercices ou/et des cas du stagiaire. Un stagiaire par poste.

#### **Organisation pédagogique Programme de la formation**

#### **Jour 1 : Découverte et préparation des modèles**

#### **Découverte de l'environnement de 3D Publishing**

Présentation de l'interface utilisateur Connaissance sur les réglages de base

#### **L'import de modèles 3D**

Importer un modèle 3D Modèle et données associées Export depuis la CAO Unités du modèle Importer plusieurs modèles Fusionner des modèles Exercices d'application

#### **La capture de vues de modèles 3D et navigation**

Options du point de vue Outils de navigation Outils de sélection Panneau modèle Exercices d'application

#### **Préparation du modèle 3D**

Créer des illustrations de base Créer des vues éclatées Exercices d'application

#### **Jour 2 : Création de contenu technique avancé**

#### **Préparation du modèle 3D**

Créer des vues en coupe Ajouter des annotations et des bulles Gestion des nomenclatures Les options de rendu Exercices d'application

#### **La création de Storyboard**

Créer un storyboard manuellement Créer un storyboard automatiquement Exercices d'application

#### **La modification de storyboard**

Utilisation des effets de transition pour l'animation Modifier les illustrations depuis le storyboard Exercices d'application

#### **Les configurations**

Utiliser les configurations

#### **La mise en page des documents techniques**

Connaitre les outils de mise en page Créer une table des matières Créer des liens dans les listes de pièces, hypertexte Exercices d'application

#### **Jour 3 : Publication et templates**

#### **Création des templates**

Généralités Document imprimable Document et propriétés interactif Template pour Publisher 3D

#### **La publication des documents techniques**

Publier un document en version imprimable Publier un document en version interactive

#### **La mise à jour des données**

Maitrise du « Project Update Wizard » Remplacer la scène Exercices d'application

#### **Questions diverses - Cas pratiques**

<span id="page-34-0"></span>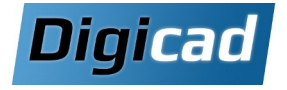

## **Création d'illustrations techniques**

Solid Edge Illustrations

## **2 jours**

#### **Objectifs**

Être capable de réaliser des illustrations techniques à partir du logiciel Solid Edge Illustration dans le but concevoir des illustrations, images et animations de vos produits.

#### **Public concerné**

Ce cours est conçu pour les personnes en charge de la documentation et de la communication autour des produits sans expérience en CAO (Service Commercial et/ ou Marketing-communication).

#### **Pré-requis**

Aucun prérequis en matière de conception 3D. Connaissance de l'environnement PC et de Windows.

#### **Moyens et méthodes pédagogiques**

Apprentissage fondé sur la pratique, progression par objectifs pédagogiques de difficulté croissante. Alternance de présentations de concepts et de mises en pratique sur des exercices ou/et des cas du stagiaire. Un stagiaire par poste.

### **Organisation pédagogique Programme de la formation**

**Jour 1 : Découverte et préparation des modèles** 

**Découverte de l'environnement de Solid Edge Illustrations** 

Présentation de l'interface utilisateur Connaissance des réglages de base

#### **L'import de modèles 3D**

Importer un modèle 3D Modèle et données associées Export depuis la CAO Unités du modèle Fusionner des modèles Exercices d'application

#### **La capture de vues de modèles 3D et navigation**

Options du point de vue Outils de navigation Outils de sélection Panneau modèle Exercices d'application

#### **Préparation du modèle 3D**

Créer des illustrations de base Créer des vues éclatées Exercices d'application Créer des vues en coupe Les options de rendu Exercices d'application

#### **Jour 2 : Création avancée et publication**

**La création de Storyboard** Créer un storyboard manuellement Créer un storyboard automatiquement

#### **La modification de storyboard**

Utiliser des effets de transition pour l'animation Modifier les illustrations depuis le storyboard Exercices d'application

#### **La publication des illustrations et des animations techniques**

Publier une ou plusieurs images Publier une vidéo Publier un PDF interactif

#### **La mise à jour des données**

Maitrise du « Project Update Wizard » Remplacer la scène Exercices d'application

**Questions diverses - Cas pratiques**

<span id="page-35-0"></span>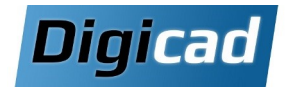

## **Solid Edge Simulation**

Analyse par éléments finis de pièces et assemblages au sein de Solid Edge

## **2 jours**

#### **Objectifs**

- Apprendre à valider le dimensionnement de pièces et assemblages dans l'environnement Solid Edge : définition des conditions limites, maillage, interprétation des résultats
- Savoir réaliser une analyse thermique en régime stationnaire, transitoire et couplée.

#### **Public concerné**

Ce cours est destiné aux projeteurs et ingénieurs souhaitant valider numériquement les conceptions de pièces et assemblages.

#### **Pré-requis**

Avoir suivi la formation aux fondamentaux de Solid Edge (page 13) ou avoir plus de 3 mois d'expérience sur Solid Edge. Des notions de bases de résistance des matériaux.

#### **Moyens et méthodes pédagogiques**

Apprentissage fondé sur la pratique, progression par objectifs pédagogiques de difficulté croissante. Alternance de présentations de concepts et de mises en

pratique sur des exercices ou/et des cas du stagiaire. Un stagiaire par poste.

Cette formation peut être réduite à une journée en fonction de vos besoins d'analyses : pas de thermique, pas de flambage.

A l'inverse, une journée supplémentaire peut être mise à profit pour réaliser des cas de calculs sur vos ensembles avec l'aide de notre formateur.

La formation pour la fonctionnalité Cinématique n'est pas incluse dans cette formation.

## **Organisation pédagogique entre la programme de la formation**

#### **Jour 1 : Introduction et analyses structurelles**

#### **Qu'est-ce qu'une simulation par éléments finis ?**

Les principes de l'analyse par éléments finis Les équations de résistance des matériaux Description des différents types d'analyses Les dangers d'une surinterprétation des résultats

#### **Calcul de déformation d'une pièce**

Créer une analyse structurelle statique Mettre en données Réaliser un maillage automatique Analyser et valider les résultats Créer un rapport

#### **Préparation d'un modèle pour le calcul**

Créer des modèles simplifiés de pièces et d'assemblages Extraire la surface médiane d'une tôle ou d'une pièce Redécouper les surfaces pour créer des contacts Utiliser les symétries pour simplifier le calcul Raffiner un maillage Simuler une pièce maillée

#### **Calcul de déformation d'un assemblage**

Créer les connecteurs entre les composants Utiliser les connecteurs boulons Exploiter un maillage mixte surfacique/volumique Analyser les résultats

#### **Jour 2 : Analyses avancées et optimisation**

#### **Flambage et analyse modale**

Principe et intérêt d'une analyse modale Réalisation et interprétation d'une analyse modale Réalisation et interprétation d'une analyse de flambage Réalisation d'une analyse de bâti

#### **Calcul thermique**

Les principes des échanges thermiques Créer une analyse thermique en régime stationnaire Créer une analyse thermique en régime transitoire Réaliser une analyse couplée thermique/structure

#### **Calcul de réponse dynamique**

Principes d'une étude vibratoire Analyse des vibrations sur une structure Analyse de résonance sur un système

#### **Optimisation**

Optimiser une forme et sa masse Minimiser un déplacement, une contrainte Modifier une fréquence propre

#### **Notes Exercices d'application/Questions diverses Notes Exercices d'application/Questions diverses**

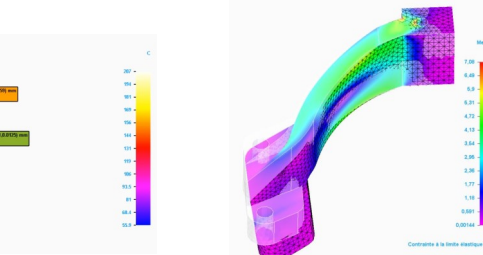

 $\mathbf{\Omega}$ 

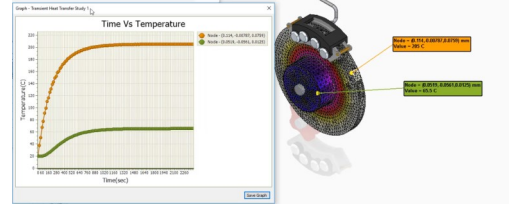

**www.digicad.fr** - E-mail: contact@digicad.fr - **3**: 04 42 94 67 67 Page 36

<span id="page-36-0"></span>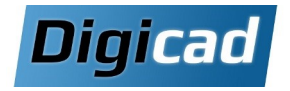

## **Initiation à la cinématique pour Solid Edge**

Cinématique et calcul de dynamiques de mécanismes

## **1 jour**

#### **Objectifs**

Réaliser des calculs de cinématiques de corps rigides afin de dimensionner un ressort, de calculer la puissance d 'un moteur, de définir une came ou de déterminer les charges fonctionnelles en prévision d 'un calcul par éléments finis.

#### **Public concerné**

Ce cours est destiné aux dessinateurs, projeteurs et ingénieurs utilisateurs da la fonctionnalité Cinématique intégré à Solid Edge Simulation.

#### **Pré -requis**

Plus de 3 mois d 'expérience sur Solid Edge ou connaissances acquises dans le cadre d 'une formation aux fondamentaux de Solid Edge (page 13) . Les notions de base de la dynamique des solides.

#### **Moyens et méthodes pédagogiques**

Apprentissage fondé sur la pratique, progression par objectifs pédagogiques de difficulté croissante. Alternance de présentations de concepts et de mises en pratique sur des exercices ou/et des cas du stagiaire. Un stagiaire par poste.

#### **Notes**

Cinématique est inclus dans le module Simulation de Solid Edge. Une journée supplémentaire peut être ajoutée afin d'étudier un modèle client.

## **Organisation pédagogique**  $\qquad$  **Programme de la formation**

#### **Introduction à Cinématique**

Le principe du calcul de dynamique des solides Un exemple simple

#### **Construction d 'un mécanisme**

Définir les pièces fixes et mobiles Spécifier les liaisons mécaniques Appliquer un mouvement Obtenir les réactions de forces

#### **Outils avancés**

Placer des ressorts et des amortisseurs Appliquer des forces et des moments Créer des contacts 3D Tracer les trajectoires, vitesses et accélérations

#### **Transférer les résultats à une simulation éléments finis**

Coupler l 'analyse dynamique à une analyse de déformation statique dans Solid Edge Simulation

#### **Exercices d 'application/Questions diverses**

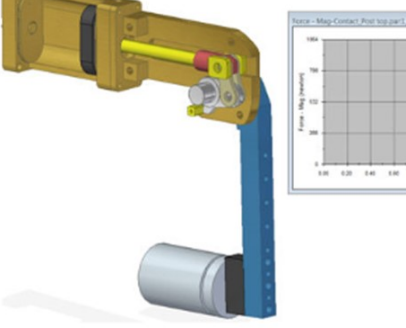

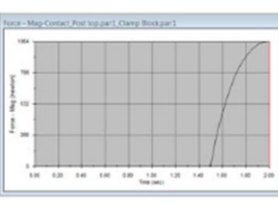

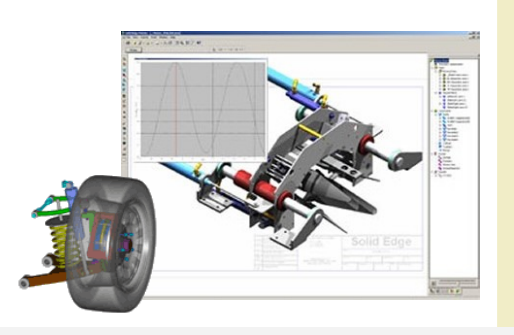

**2 jours**

<span id="page-37-0"></span>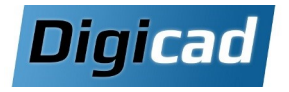

## **FLOEFD - Initiation**

Base de la CFD dans FLOEFD

#### **Objectifs**

- Préparer un modèle pour des simulations d'écoulements de fluides et d'analyse thermique.
- Réaliser les simulations couplées fluide-thermique.
- Interpréter et exploiter les résultats obtenus.

#### **Public concerné**

Ce cours s'adresse aux ingénieurs (en recherche ou bureau d'études) et concepteurs souhaitant valider des équipements soumis à des interactions avec des fluides et des sources de chaleur.

#### **Pré-requis**

Minimum 3 mois d'expérience sur Solid Edge ou avoir suivi une formation aux fondamentaux de Solid Edge (voir page 13). Connaissances générales en mécanique des fluides indispensables. Notions de base sur la simulation d'écoulements fluides et thermiques souhaitables.

#### **Moyens et méthodes pédagogiques**

Apprentissage fondé sur la pratique, progression par objectifs pédagogiques de difficulté croissante. Alternance de présentations de concepts et de mises en pratique sur des exercices ou/et des cas du stagiaire. Un poste dédié par stagiaire .

#### **Note**

Les analyses vues au cours de la formation peuvent être adaptées aux besoins et aux connaissances des utilisateurs .

### **Organisation pédagogique Programme de la formation**

#### **Jour 1 : Découverte et mise en œuvre initiale**

#### **Découverte de l'interface utilisateur**

#### **Préparation du modèle**

Simplification du modèle Vérifier la géométrie, recherche de fuites et création de bouchons Choix de l'étude à réaliser

#### **Maîtrise du Pré-traitement**

Création d'une analyse Définition du domaine de calcul Insérer les conditions aux limites Définir des milieux poreux et des sources de chaleurs Insérer des objectifs pour l'étude

#### **Le maillage**

Générer un maillage Procédure et outils de raffinement du maillage

#### **Maitrise du post-traitement**

Affichage des résultats : plans de visualisation, visualisation surfacique, lignes de courant Export des résultats sur Excel Animation des résultats et création de vidéo Export des résultats vers le module simulation

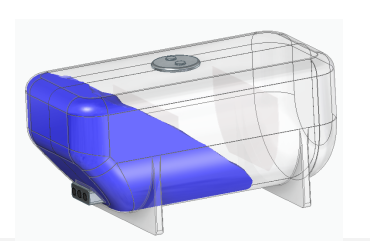

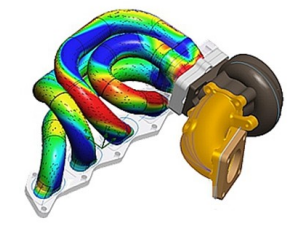

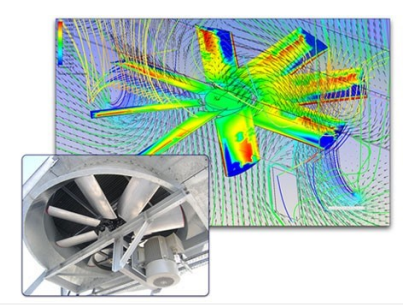

**www.digicad.fr** - E-mail: contact@digicad.fr - **3**: 04 42 94 67 67 Page 38

#### **Jour 2 : Gestion avancée et analyses spécifiques**

#### **Gestion des projets et calculs**

Cloner un projet. Lancement groupé Suivi du calcul en direct Utilisation de la base de données technique (milieu poreux, ventilateurs, matériaux…) Paramètres de contrôle du calcul

#### **Etude de différents types d'écoulement**

Etude thermique avec rayonnement Etude de régions tournantes (pompes, ventilateurs, ...) Etude de surface libre (vidange de réservoir, ...) Etude en régime transitoire Etude de particules

#### **Optimisation d'un modèle**

Etude de la variation d'une valeur sur un modèle Optimisation d'un modèle en fonction d'une cible Comparaison du modèle optimisé avec la version précédente

#### **Exercices d'application/Questions diverses**

 $\mathbf{\Omega}$ 

<span id="page-38-0"></span>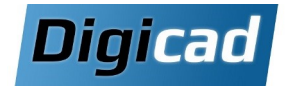

## **Solid Edge Design Configurator**

Personnaliseation et conception rapidedes variantes des produits **2 jours**

#### **Objectifs**

Solid Edge Configurator est un outil qui permet de configurer et de personnaliser des produits en fonction des spécifications du client. Il facilite la création de variantes de produits, la gestion des options et des caractéristiques, et la génération automatisée des documents associés.

#### **Public concerné**

Ce cours est destiné aux ingénieurs, concepteurs, responsables de produits et utilisateurs finaux qui souhaitent configurer et personnaliser des produits en utilisant Solid Edge Configurator.

#### **Pré-requis**

**\*Notes** 

Avoir suivi une formation de base sur Solid Edge.

#### **Moyens et méthodes pédagogiques**

Apprentissage fondé sur la pratique, progression par objectifs pédagogiques de difficulté croissante. Alternance de présentations de concepts et de mises en pratique sur des exercices ou/et des cas du stagiaire. Un stagiaire par poste.

#### **Organisation pédagogique Programme de la formation**

**Jour 1 : Conception paramétrée et introduction au module Configurator** 

**Conception de pièces paramétrées** Utiliser les variables et les formules

Créer des familles de pièces

#### **Conception d'assemblages paramétrés**

Créer des pièces dans le contexte d'un assemblage Créer des liaisons entre les pièces d'un assemblage Utiliser les familles d'assemblage

#### **Découverte de l'interface de Solid Edge Configurator**

Accéder au module Présentation de l'interface

#### **Configuration d'un modèle (Etape 1)**

Définition des pièces à configurer Personnalisation du formulaire Configuration du fichier CSS Ajout des ressources

**Jour 2 : Paramétrage avancé et génération automatisée** 

#### **Configuration d'un modèle (Etape 2)**

Définition des champs sur le formulaire Ajout des valeurs Création des règles de champs

#### **Configuration d'un modèle (Etape 3)**

Définition des règles globales Création des tables de vérité

#### **Configuration d'un modèle (Etape 4)**

Définition des actions de modèle Modifier des variables Remplacement de pièces Définition d'un matériau ou style de faces Définition de conditions Désactiver des fonctions Autres règles de modèles

#### **Exercices pratiques**

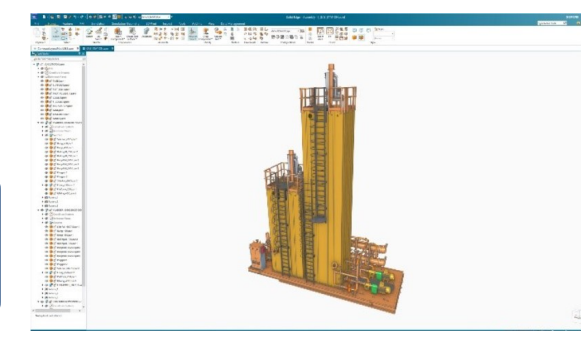

Cette partie de la formation ne peut être traitée que si vous disposez de la version « Standard » de Solid Edge configurator.

**en attente**

<span id="page-39-0"></span>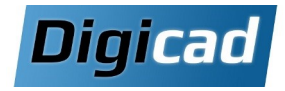

### **Solid Edge Design Configurator Connect** rationaliser les processus de vente

**Organisation pédagogique Programme de la formation** 

# **Bientôt Disponible**

<span id="page-40-0"></span>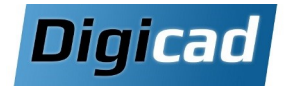

## **1 jour Solid Edge P&ID Design**

#### **Objectifs**

Apprendre à concevoir des schémas hydrauliques complets avec Solid Edge P&ID.

Savoir utiliser les bibliothèques de symboles et bases de données pour des conceptions standardisées. Gérer les projets de tuyauterie, les listes de composants, et

la personnalisation des modèles

#### **Public concerné**

Personnes souhaitant créer des schémas hydrauliques (techniciens, ingénieurs, responsables projet). Professionnels ayant besoin de générer rapidement des plans clairs et documentés

#### **Pré-requis**

Installation préalable de Solid Edge P&ID Connaissance de l'environnement PC et de Windows.

#### **Moyens et méthodes pédagogiques**

Apprentissage fondé sur la pratique, progression par objectifs pédagogiques de difficulté croissante. Alternance de présentations de concepts et de mises en pratique sur des exercices ou/et des cas du stagiaire. Un stagiaire par poste.

#### **Organisation pédagogique Programme de la formation**

#### **Jour 1 : conception de base et avancée**

#### **Découverte de l'interface P&ID**

Navigation dans le menu principal, barre d'outils, et espace de travail

Création d'un nouveau projet

#### **Outils de dessin**

Création des lignes de tuyauterie et configurations associées Utilisation des outils de sélection et de modification Contrôle des paramètres

#### **Symboles et composants**

Exploration de la bibliothèque de symboles et du Component Database Création de nouveaux symboles personnalisés Importation d'un DWG Création d'un composant dans la base de données

#### **Création de listes**

Listes des composants (BOM) Modifier les informations affichées (Tri) Création des formules Modification de données composant

#### **Création de modèles**

BOM Page de couverture Cartouche

#### **Conversion en PDF**

## $\bigodot$  news  $\frac{1}{2}$  and  $\frac{1}{2}$  and  $\frac{1}{2}$ F2001 Œ Ta Comedia<br>Ta Divider<br>Ta Fermide<br>Ta Fergiad

**Accompagnement démarrage** Création de nouveaux symboles Modification de la base de données

du stagiaire)

Démarrer un nouveau projet (A partir des données

<span id="page-41-0"></span>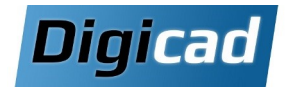

## **Solid Edge Piping Design**

Conception de tuyauterie avancée intégrée à Solid Edge

## **2 jours**

#### **Objectifs**

Maîtriser les outils de Solid Edge Piping Design pour concevoir des systèmes de tuyauterie en 3D. Utiliser les classes de tuyaux et les spécifications pour créer des réseaux précis et standardisés. Générer des plans isométriques pour documenter vos conceptions.

#### **Public concerné**

Ingénieurs, techniciens et concepteurs souhaitant modéliser des systèmes de tuyauterie en 3D

#### **Pré-requis**

Solid Edge 2024-2025 doit être installé ainsi que le Piping Design et les Standard Parts du dossier d'installation. Connaissance de l'environnement PC et de Windows. Savoir utiliser Solid Edge.

#### **Moyens et méthodes pédagogiques**

Apprentissage fondé sur la pratique, progression par objectifs pédagogiques de difficulté croissante. Alternance de présentations de concepts et de mises en pratique sur des exercices ou/et des cas du stagiaire. Un stagiaire par poste.

### **Organisation pédagogique Programme de la formation**

**Jour 1 : Découverte des outils et conception de base Découverte de l'interface Piping Design**

#### **Insérer les composants** Utilisation de la fenêtre Piping Fonction Placer pièce

#### **Générer le réseau de tuyauterie**

PathXpres, Segment de ligne 3D Chemins de tuyauterie Associer la ligne de tuyauterie Faire des modifications

**Plans Isométriques** Créer des plans isométriques

#### **Gestion des classes de tuyaux**

Utiliser l'outil Pipe Specification Editor Créer/Modifier une classe de tuyaux Autoriser ou non un espace pour la soudure Vérification de chevauchement

**Jour 2: Avancées, personnalisation et projet pratique** 

**Utilisation d'une classe de tuyaux** Insérer des composants automatiquement

#### **Créer et utiliser un nouveau composant**

Outil Component Wizard Ajouter un composant dans la DataBase Insérer un nouveau composant

#### **Exercice pratique complet**

Créer une classe de tuyaux et l'utiliser pour créer un réseau de tuyauterie.

#### **Accompagnement démarrage**

Paramétrages de nouveaux composants Création de nouvelles classes de tuyaux Aide au démarrage sur un premier projet (A partir des données du stagiaire)

#### **Isométrique**

Aide à la création d'un modèle d'Isométrique

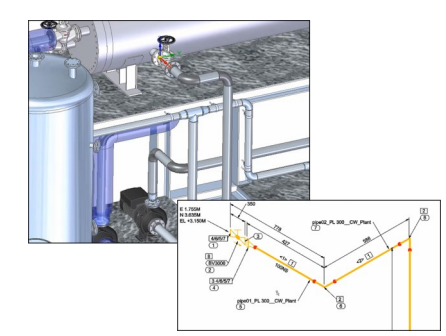

<span id="page-42-0"></span>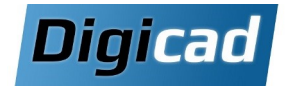

## **Modular Plant Design : P&ID et Piping Design 3 jours**

Solution complète de conception 2D/3D d'usine de traitement

#### **Objectifs**

Maîtriser la création de schémas hydrauliques avec Solid Edge P&ID.

Associer les schémas 2D à la modélisation 3D pour concevoir des systèmes de tuyauterie complets. Générer et personnaliser des réseaux de tuyauterie en utilisant les spécifications techniques.

Produire des plans isométriques pour la documentation technique.

#### **Public concerné**

Concepteurs, ingénieurs, techniciens et responsables projet travaillant sur la conception de systèmes industriels complexes et de tuyauterie.

#### **Pré-requis**

Solid Edge 2024 ou 2025 avec les modules Modular Plant Design (P&ID, Piping Design, Standard Parts) installés. Connaissance de l'environnement PC et de Windows. Savoir utiliser Solid Edge.

#### **Moyens et méthodes pédagogiques**

Apprentissage fondé sur la pratique, progression par objectifs pédagogiques de difficulté croissante. Alternance de présentations de concepts et de mises en pratique sur des exercices ou/et des cas du stagiaire. Un stagiaire par poste.

### **Organisation pédagogique Programme de la formation**

#### **Jour 1 : Schématique P&ID et configuration de base**

Menu principal, Barre d'outils, Menu de sélection, espace de travail…

Création d'un nouveau projet

#### **Outils de dessin**

Création des lignes de tuyauterie Outils de sélections, de modifications Contrôle des paramètres

#### **Symboles et composants**

Utilisation de la bibliothèque de symboles et du Component Database Création d'un symbole Importation d'un DWG Création d'un composant dans la base de données **Création de listes**

Listes des composants (BOM) Modifier les informations affichées (Tri) **Création de modèles**

**BOM** Page de couverture Cartouche

#### **Conversion en PDF**

Accompagnement démarrage Création de nouveaux symboles Modification de la base de données Démarrer un nouveau projet (A partir des données du stagiaire)

#### **Jour 2 : Modélisation 3D de réseaux de tuyauterie**

#### **Découverte de l'interface Piping Design**

**Insérer les composants**

Utilisation de la fenêtre Piping Fonction Placer pièce

#### Liaison avec le P&ID **Générer le réseau de tuyauterie**

Chemins de tuyauterie Associer la ligne de tuyauterie Faire des modifications

#### **Plans Isométriques**

Créer des plans isométriques

#### **Gestion des classes de tuyaux**

Utiliser l'outil Pipe Specification Editor Créer/Modifier une classe de tuyaux Autoriser ou non un espace pour la soudure

**Jour 3 : Personnalisation avancée et projet pra-**

#### **tique**

**Utilisation d'une classe de tuyaux** Insérer des composants automatiquement

#### **Créer et utiliser un nouveau composant**

Outil Component Wizard Ajouter un composant dans la DataBase Insérer un nouveau composant

### **Exercice pratique complet**

Créer une classe de tuyaux et l'utiliser pour créer un réseau de tuyauterie.

#### **Accompagnement démarrage**

Paramétrages de nouveaux composants Création de nouvelles classes de tuyaux Aide à la création d'un modèle d'Isométrique

<span id="page-43-0"></span>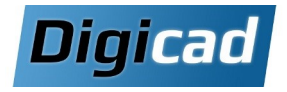

## **Solid Edge Routing**

Conception et routage de faisceaux de fils et de câbles

## **1 jour**

#### **Objectifs de la Formation**

Définir et modifier les trajectoires de fils, câbles et torons. Importer et exporter des données entre Solid Edge et des logiciels de CAO électriques.

Réaliser un plan de câblage de type « planche à clous ».

#### **Public Concerné**

Destinataires : Dessinateurs et projeteurs utilisant Solid Edge Premium

#### **Pré-requis**

Formation préalable aux fondamentaux de Solid Edge. Au moins 3 mois d'expérience pratique sur Solid Edge

#### **Moyens et Méthodes Pédagogiques**

Approche pratique et progressive basée sur des objectifs croissants en difficulté.

Alternance entre théorie et exercices pratiques personnalisés. Poste de travail.

### **Organisation pédagogique Programme de la formation**

#### **Rappels sur l'Environnement Assemblage :**

Révision des concepts essentiels et des fonctionnalités principales de l'assemblage

**Modélisation de Câblage Électrique :** Création de trajectoires en **2D** (simples) et **3D** (complexes)

Gestion des fils, câbles et torons, avec routage adapté à la géométrie

Utilisation de l'assistant faisceau pour automatiser le câblage Exportation de la nomenclature des connecteurs

#### **Esquisses 3D :**

Introduction et utilisation pour concevoir des chemins et géométries spécifiques au câblage

#### **Génération de la Planche à Clous :**

Mise en plan détaillée du câblage avec chemins ajustés. Ajout des connecteurs, annotations techniques, et création de la table des conducteurs

#### **Exercices Pratiques et Questions :**

Réalisation d'exercices d'application pour valider les connaissances acquises Discussion et réponse aux questions diverses pour clarifier les concepts

Formation Solid Edge 24/02/2025

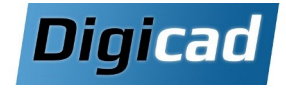

## **Pour nous contacter**

## **Pour en savoir plus**

**Pour un devis personnalisé** Tél: 04 42 94 67 67 [contact@digicad.fr](mailto:contact@digicad.fr)

#### **Sur Solid Edge et les services Digicad**

[www.digicad.fr/solid](http://www.digicad.fr/solid-edge/)-edge/

[www.digicad.fr/formation](http://www.digicad.fr/formation-solid-edge/)-solid-edge/

**Toute l'offre Digicad sur [www.digicad.fr](http://www.digicad.fr/)**

### **Nos agences :**

**Aix en Provence Lyon**

725 chemin Joseph Roumanille 13320 Bouc Bel Air

Les Citadelles 9 rue Maryse Bastié 69500 Bron

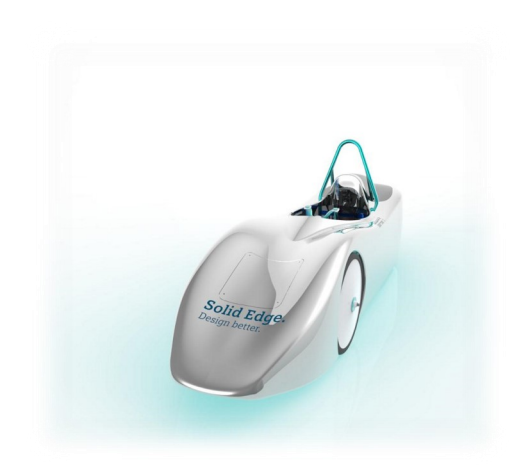

Des formations au service de votre performance.